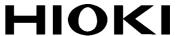

# Communication Command Handling Instruction Manual

3390

# Power Analyzer

- ✓ This instruction manual handles only parts related to commands.
- ✓ For communication settings, please refer to the instruction manual for the main unit
- ✓ Care has been taken to ensure the accuracy of the contents in this instruction manual, however, please approach HIOKI's Sales Planning Division or your nearest HIOKI dealer should you have any queries or found any mistakes.
- ✓ Improvements may be made to this instruction manual without prior notice.
- ✓ Unauthorized reproduction or copying of this instruction manual is prohibited.

Inquiries HIOKI E. E. Corporation

Sales Planning Division

Address 81, Koizumi, Ueda, Nagano 386-1192

TEL 0268-28-0560

FAX 0268-28-0569

E-mail info@hioki.co.jp

URL http://www.hioki.co.jp

**HIOKI E. E. Corporation** 

|   | 3390 Power Analyzer Communication Command Handling Instruction Manual Second Revised E | aition |
|---|----------------------------------------------------------------------------------------|--------|
| 1 | Communication Command Overview                                                         | 6      |
|   | Command/Message                                                                        | 6      |
|   | Command/Syntax                                                                         | 6      |
|   | Command/Program Header                                                                 | 7      |
|   | Query Program Header                                                                   | 7      |
|   | Response Message                                                                       | 8      |
|   | Terminator and Separator                                                               | 8      |
|   | Multiple-Command Header Omission                                                       | 9      |
| 2 | Command Reference (Standard Command)                                                   | 10     |
|   | Clear Standard Event Status Register (SESR) (except Output Queue)                      | 10     |
|   | Read Standard Event Status Register (SESR)                                             | 10     |
|   | Query Instrument ID (Recognition Code)                                                 | 11     |
|   | Set 1 for Output Queue When Finished All Pending Operations                            | 11     |
|   | Query Instrument Options                                                               | 12     |
|   | Initialize Instrument                                                                  | 12     |
|   | Request a Sampling                                                                     | 12     |
|   | Execute Next Command after Command Has Finished Processing                             | 13     |
| 3 | . Command Reference (Device-Specific Commands)                                         | 14     |
|   | Set and Query Frequency Full Scale                                                     | 14     |
|   | Set and Query Coefficient of Integrated Full Scale                                     | 14     |
|   | Set and Query D/A Output Items                                                         | 15     |
|   | Select and Query Waveform Output                                                       | 15     |
|   | Select and Query Auto Range Limit                                                      | 16     |
|   | Set and Query Average                                                                  | 16     |
|   | Set and Query LCD Backlight                                                            | 17     |
|   | Select and Query Beep Sound                                                            | 17     |
|   | Set and Query Efficiency, Pin of Loss Calculation Formula                              | 18     |
|   | Set and Query Efficiency, Pout of Loss Calculation Formula                             | 18     |
|   | Set and Query Automatic Saving                                                         | 19     |
|   | Query Existence of CF Card                                                             | 19     |
|   | Acquire File Name in CF Card                                                           | 20     |
|   | Acquire Folder Name in CF Card                                                         | 20     |
|   | Acquire File Data in CF Card                                                           | 21     |
|   | Set and Query Time                                                                     | 22     |
|   | Set and Query Current Auto Range                                                       | 23     |
|   | Select and Query Current Rectifier Type                                                | 23     |
|   | Set and Query Current Range                                                            |        |
|   | Initialize Data of Saved Items                                                         |        |
|   | Set and Query Efficiency, Saved Items of Loss Calculation Value                        | 25     |
|   | Set and Query Saved Items of Option Input                                              |        |

| 3390 Power Analyzer Communication Command Handling Instruction Manual Second Revised | Edition |
|--------------------------------------------------------------------------------------|---------|
| Initialize Harmonic Saved Data Items                                                 | 26      |
| Select and Query Harmonic List Saved Items                                           | 27      |
| Set and Query Output Order of Harmonic Data Saving                                   | 28      |
| Set and Query Saved Items of Integration Values                                      | 29      |
| Set and Query Noise Peak Value Saving                                                | 30      |
| Set and Query Saved Items of Normal Measurement Values in Respective Channels        | 31      |
| Set and Query Saved Items of SUM's Normal Measurement Values                         | 32      |
| Set and Query Saved Items of Voltage Data                                            | 33      |
| Set and Query Saved Items of Current Data                                            | 34      |
| Select and Query ON/OFF of Δ-Y Calculation                                           | 35      |
| Execute and Query Zero Adjust                                                        | 35      |
| Select and Query Display Screen Color                                                | 36      |
| Select and Query Start Up Screen                                                     | 36      |
| Change Display Screen                                                                | 37      |
| Select and Query Motor Analysis Option Channel A Input                               | 37      |
| Set and Query Motor Analysis Option Channel A Input Frequency Range                  | 38      |
| Set and Query Motor Analysis Option Channel A Rating Torque                          | 38      |
| Select and Query Low-pass Filter of Motor Analysis Option                            | 39      |
| Execute and Clear Motor Analysis Option's Phase Zero Adjust                          | 39      |
| Set and Query Motor Analysis Option Channel A Range                                  | 40      |
| Set and Query Motor Analysis Option Channel A Scaling                                | 40      |
| Set and Query Input Frequency Source for Motor Analysis Option's Slip Calculation    | 41      |
| Set and Query Motor Analysis Option's Motor Synchronized Sources                     | 41      |
| Select and Query Motor Analysis Option Channel A Unit                                | 42      |
| Execute Zero Adjust of Motor Analysis Option                                         | 42      |
| Set and Query Motor Analysis Option Channel B Range                                  | 43      |
| Set and Query Pulse ON/OFF of Motor Analysis Option Channel B Input                  | 43      |
| Set and Query ON/OFF of Motor Analysis Option Channel Z Input                        | 44      |
| Set and Query Motor Analysis Option Channel B Measured Maximum Frequency             | 44      |
| Set and Query Motor Analysis Option Motor Pole Value                                 | 45      |
| Set and Query Pulse Values of Motor Analysis Option Channel B                        | 45      |
| Set and Query Motor Analysis Option Channel B Scaling                                | 46      |
| Select and Query Motor Analysis Option Channel B Units                               | 46      |
| Select and Query Noise Analysis Measurement Channel                                  | 47      |
| Set and Query Noise Lower Limit Frequency                                            | 47      |
| Select and Query Noise Analysis Point Values                                         | 48      |
| Select and Query Noise Analysis Sampling Speed                                       | 48      |
| Set and Query Noise Analysis Window Function                                         | 49      |
| Set and Query Zero Cross Filter                                                      | 49      |
| Set and Ouery Measurement Lower Limit Frequency                                      | 50      |

| 3390 Power Analyzer Communication Command Handling Instruction Manual Second Revised Ed  | lition |
|------------------------------------------------------------------------------------------|--------|
| Select and Query Frequency Measurement Source                                            | 50     |
| Select and Query Harmonic Synchronized Source                                            | 51     |
| Set and Query THD Calculation Formula                                                    | 51     |
| Set and Query Header for Response Message                                                | 52     |
| Set and Query Hold Status                                                                | 52     |
| Set and Query Integration Mode                                                           | 53     |
| Execute Integration Data Reset                                                           | 53     |
| Execute Integration (Time) Start                                                         | 54     |
| Query Integration (Time)                                                                 | 54     |
| Execute Integration (Time) Stop                                                          | 54     |
| Set and Query Interval Time                                                              | 55     |
| Set and Query IP Address                                                                 | 56     |
| Set and Query Default Gateway                                                            | 56     |
| Set and Query Subnet Mask                                                                | 57     |
| Set and Query Key Lock                                                                   | 57     |
| Set and Query Main Instrument Display Language                                           | 58     |
| Select and Query Low Pulse Filter (LPF)                                                  | 58     |
| Query Measurement Data                                                                   | 59     |
| Query Harmonic Measurement Data                                                          | 60     |
| Query Noise Measurement Value Data                                                       | 61     |
| Query Voltage Noise Measurement Value Data                                               | 61     |
| Query Current Noise Measurement Value Data                                               | 61     |
| Initialize Communication Output Item Data                                                | 62     |
| Set and Query Efficiency, Loss Calculation Value Communication Output Items              | 62     |
| Set and Query Communication Output Items of Option Input                                 | 63     |
| Initialize Harmonic Communication Output Data Items                                      | 63     |
| Select and Query Harmonic List Communication Output Items                                | 64     |
| Set and Query Communication Output Items of Integration Value                            | 65     |
| Set and Query Output Order of Harmonic Data Communication Output                         | 66     |
| Set and Query Normal Measurement Value Communication Output Items of Respective Channels | .67    |
| Set and Query SUM's Normal Measurement Value Communication Output Items                  | 68     |
| Set and Query Voltage Data Communication Output Items                                    | 69     |
| Set and Query Current Data Communication Output Items                                    | 70     |
| Query Existence of USB Memory                                                            | 71     |
| Acquire File Name in USB Memory                                                          | 71     |
| Acquire Folder Name in USB Memory                                                        | 72     |
| Acquire File Data in USB Memory                                                          | 72     |
| Select and Query Wiring Mode                                                             | 73     |
| Set and Query Execution Confirmation Message                                             | 74     |
| Select and Query RS232C Communication Speed                                              | 74     |

|    | 3390 Power Analyzer Communication Command Handling Instruction Manual Second Revised Ed | dition |
|----|-----------------------------------------------------------------------------------------|--------|
|    | Select and Query RS232C Connection Terminal                                             | 75     |
|    | Set and Query Automatic Saving Folder Name                                              | 75     |
|    | Set and Query Manual Saving Folder Name                                                 | 76     |
|    | Select and Query Manual Saving Media Location                                           | 76     |
|    | Set and Query CT Ratio                                                                  | 77     |
|    | Set and Query VT Ratio                                                                  | 77     |
|    | Set and Query Synchronized Source                                                       | 78     |
|    | Select and Query Actual Time ON/OFF                                                     | 78     |
|    | Set and Query Actual Time Start Time                                                    | 79     |
|    | Set and Query Actual Time Stop Time                                                     | 80     |
|    | Select and Query Master/Slave of Synchronized Control Master                            | 81     |
|    | Set and Query Synchronized Event Items                                                  | 81     |
|    | Select and Query Timer Control ON/OFF                                                   | 82     |
|    | Set and Query Timer                                                                     | 82     |
|    | Set and Query Numerical Data Format                                                     | 83     |
|    | Set and Query Response Message Unit Separator                                           | 84     |
|    | Set and Query Voltage Auto Range                                                        | 85     |
|    | Select and Query Voltage Rectifier Type                                                 | 85     |
|    | Set and Query Voltage Range                                                             | 86     |
|    | Set and Query Zero Suppress                                                             | 87     |
| 4. | Fundamental Measurement Item Parameters                                                 | 88     |
| 5. | Troubleshooting                                                                         | 92     |

#### 1. Communication Command Overview

The 3390 Power Analyzer uses a TCP/IP connection to control the functions, and acquire measurement data and record data from a PC connected by LAN through text commands and queries. The port number of TCP/IP is fixed to 3390.

#### Commands/Messages

Data sent and received from the communication device are called messages and are classified as follows.

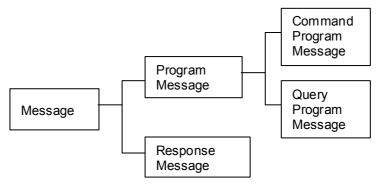

| Program Message  | Message sent from the controller to the instrument.                            |  |  |  |
|------------------|--------------------------------------------------------------------------------|--|--|--|
| Response Message | Message sent from the instrument to the controller. This message is created at |  |  |  |
|                  | the time when a query program message is received and syntax checked.          |  |  |  |
| Command Program  | Command to control settings and resetting of the instrument.                   |  |  |  |
| Message          |                                                                                |  |  |  |
| Query Program    | Order to interrogate instrument on operation results, measurement results,     |  |  |  |
| Message          | and setting status.                                                            |  |  |  |

Command/Program message, and Query Program Message are collectively known as commands.

#### **Command Syntax**

Commands are accepted in uppercase, lowercase or a mixture of both types of letters. Command names are chosen to mnemonically represent their function, and can be abbreviated. The full command name is called the "long form", and the abbreviated name is called the "short form". The command references in this manual indicate the short form in uppercase letters, extended to the long form in lower case letters.

The response message from the main device is returned as long form in uppercase letters.

#### Example

| Description as shown in this manual |            |           |
|-------------------------------------|------------|-----------|
| (Command Name)                      | Short Form | Long Form |
| DISPlay                             | DISP       | DISPLAY   |

A mixture of uppercase and lowercase letters such as DiSpLay is accepted, but DISPLA, DISPL and DIS are considered as errors.

# Command Program Header

A header shows what kind of function that command has.

A command always requires a header and comes in three types, "Simple Command Type", "Compound Command Type", and "Standard Command Type".

| Types of Commands        | Description Explanation                                                                                                 |
|--------------------------|----------------------------------------------------------------------------------------------------|
| Simple Command Type      | A sequence of letters  [Example] :HEADer ON Data  Simple Command Type                                                   |
| Compound Command<br>Type | Multiple simple command type headers separated by colons ":"  [Example] :VOLTage1:RANGe 600 Data  Compound Command Type |
| Standard Command<br>Type | Begins with an asterisk "*", indicating that it is a standard command defined by IEEE 488.2.  [Example] *RST            |

## Query Program Header

These commands are used to interrogate the instrument about the results of operations and settings. A query is formed by appending a question mark "?" after a program header

| Types of Commands   | Description                                                                   |  |  |  |  |  |
|---------------------|-------------------------------------------------------------------------------|--|--|--|--|--|
|                     | A sequence of letters                                                         |  |  |  |  |  |
| Simple Command Type | [Example] :HEADer?                                                            |  |  |  |  |  |
|                     | Simple Command Type                                                           |  |  |  |  |  |
|                     | Multiple simple command type headers separated by colons ":"                  |  |  |  |  |  |
| Compound Command    | [Example] :VOLTage1:RANGe?                                                    |  |  |  |  |  |
| Туре                | Compound Command Type                                                         |  |  |  |  |  |
|                     |                                                                               |  |  |  |  |  |
| Standard Command    | Begins with an asterisk "*", indicating that it is a standard command defined |  |  |  |  |  |
|                     | by IEEE 488.2.                                                                |  |  |  |  |  |
| Туре                | [Example] <u>*IDN?</u>                                                        |  |  |  |  |  |

#### Response Message

The response message to a query, like the program message, consists of the header and data and is in principle outputted in the same format as the program message in response to the query. The header can be omitted.

#### [Example]

| Query Program Message | :VOLTage1:RANGe?    |                                       |
|-----------------------|---------------------|---------------------------------------|
| Response Message      | :VOLTAGE1:RANGE 300 | , , , , , , , , , , , , , , , , , , , |
|                       | 300                 | (When header is OFF)                  |

#### **Terminator and Separator**

#### (1) Message Terminator

The message terminator means the division of one message forwarding.

However, there is no message in the terminator.

| Main instrument/Communication Software Setting | ANSI Word code (hexadecimal) | Meaning                   | English Name                |
|------------------------------------------------|------------------------------|---------------------------|-----------------------------|
| CR+LF                                          | 0Dh 0Ah                      | Recovery +<br>Change line | Carriage Return + Line Feed |

## (2) Message Unit Separator

| <del>-</del> |              |          |           | • • •   |          |        |         | • • •   |          |            |          |        |       |
|--------------|--------------|----------|-----------|---------|----------|--------|---------|---------|----------|------------|----------|--------|-------|
| Iha          | semicolon '  | "." ic a | maccana   | linit e | anaratar | and ic | TICAN 1 | ∩ writa | multinla | maccanac   | in A     | na li  | na    |
| 1110         | 361111601011 | . 13 a   | IIICSSauc | uiiii o | Cuaratur | anu is | นอธน เ  | O WIILE | HIUHHDIC | IIICSSaucs | . II I U | 110 11 | ıııc. |

[Example] :VOLTage1:RANGe 600;:CURRent:RANGe 50

Message Unit Separator

# (3) Header Separator

In a message containing header and data, a space (header separator) is used to separate the header from the data.

[Example] :VOLTage1:RANGe 600 Header Separator

## (4) Data Separator

In a message containing multiple data items, commas are used to separate the data items from one another.

| Example | :AOU1:11EM Urms1,1rms1,P1,Q1,S1,PF1 |                |
|---------|-------------------------------------|----------------|
|         |                                     | Data Separator |
|         |                                     |                |

#### Multiple-Command Header Omission

When several commands having a common header are combined to form a compound command if they are written together in sequence, the common portion can be omitted. This common portion is called the "current path", and until it is cleared, the interpretation of subsequent commands presumes that they share the same common portion.

This usage of the current path is shown in the following example:

Full Expression :VOLTage1:RANGe 600;:VOLTage1:MEAN OFF

Compacted Expression :VOLTage1:RANGe 600;MEAN OFF

The current path is cleared when the power is turned on, when reset by key input, by a colon ":" at the start of a command, and when a message terminator is detected.

Standard command messages can be executed regardless of the current path. They have no effect upon the current path.

A colon ":" is not required at the start of the header of a Simple or Compound command. However, to avoid confusion with abbreviated forms and operating mistakes, we recommend always placing a colon at the start of a header.

# 2. Command Reference (Standard Command)

## Clear Standard Event Status Register (SESR) (except Output Queue)

Syntax Command \*CLS

**Example Clear Event Register.** (SESR)

Note • No effect on Output Cue.

#### Read Standard Event Status Register (SESR)

Syntax Query \*ESR?

## **Example** Return SESR Contents as NR1 numerical values 0-255.

| bit7 | bit6 | bit5 | bit4 | bit3 | bit2 | bit1 | bit0 |
|------|------|------|------|------|------|------|------|
| PON  | URQ  | CME  | EXE  | DDE  | QYE  | RQC  | OPC  |

PON: Power-On Flag. Set to 1 when the power is turned on, or upon recovery from an outage. URQ:User Request. Unused.

CME:Command error. (The command to the message terminator is ignored.)

This bit is set to 1 when a received command contains a syntactic or semantic error:

- Program header error
- · Incorrect number of data parameters
- Invalid parameter format

**EXE: Execution Error** 

This bit is set to 1 when a received command cannot be executed for some reason.

- The specified data value is outside of the set range
- The specified setting data cannot be set (Invalid data format)
- Cannot be executed when another function is in operation (during hold, integration, etc.)

DDE:Device-Dependent Error

This bit is set to 1 when a command cannot be executed due to some reason other than a command error, a query error or an execution error.

• Execution is impossible due to an internal instrument fault

QYE:Query Error (the output queue is cleared)

This bit is set to "1" when an abnormality occurs in processing an output queue.

When the data overflows the output queue

RQC: Controller privilege request. Unused

OPC: Operation Complete. Unused

**Example** Response \*ESR 32 (when HEADER is ON)

32 (when HEADER is OFF)

## Query Device ID (Recognition Code)

**Syntax** Query \*IDN?

**Example** Query Instrument ID.

**Response** "Maker's name", "Model name", "Serial number", "Software version"

**Description** Response HIOKI,3390,081225345,V1.00

InstrumentID is HIOKI,3390,081225345, and software version is 1.00.

**Note** "\*IDN?" is the last query message inside the program message.

Therefore, any subsequent query (in the same line) that is detected will lead to a query

error and no response message will be outputted.

# Set 1 for Output Queue When Finished All Pending Operations

**Syntax** Query \*OPC?

**Description** When the command (of transferred commands) prior to the \*OPC command has

finished processing, "1" is stored in the output queue.

Response 1

Example :DEMAG;\*OPC?

:After DEMAG command has finished processing, 1 is stored in the output queue.

# **Query Instrument Options**

**Syntax** Query \*OPT?

**Description** Queries the types of options available in the instrument.

Options are available from 9791, 9792, or 9793 or 0 when it is not available.

Response CH1 sensor, CH2 sensor, CH3 sensor, CH4 sensor, option, option serial

# **Response Example**

ACDC500, ACDC500, ACDC500, ACDC500, 9793, 081108288

**Note** "\*OPT?" is the last query message inside the program message.

Therefore, any subsequent query (in the same line) that is detected will lead to a query

error and no response message will be outputted.

#### Initialize Instrument

Syntax Command \*RST

**Description** Initializes all instrument settings besides language and communication setting and returns

them to factory default.

Example \*RST

#### Request a Sampling

Syntax Command \*TRG

**Description** Performs one measurement when the display values or peak values are held.

**Example** :HOLD ON;\*TRG;:MEAS?

## Execute Next Command after Command Has Finished Processing

Syntax Command \*WAI

**Description** Commands after \*WAI will not be executed until the next update has finished.

**Example** :MEAS?;\*WAI;\*MEAS?

Data will be retrieved each time the display is updated.

Note Display data will not change even when a command is executed when peak values are

held.

# 3. Command Reference (Device-Specific Commands)

## Set and Query Frequency Full Scale

**Syntax** Command :AOUT:FREQuency (Frequency Data)

Query :AOUT:FREQuency?

Response Frequency Data :100Hz/500Hz/1kHz/5kHz

Description Command Sets the maximum frequency of D/A output's Frequency Full Scale and the

motor.

Query Sets the maximum frequency of D/A output's Frequency Full Scale and

returns it as words.

Example Command :AOUT:FREQ 100Hz

Set the Frequency Full Scale of D/A output as 100Hz.

Query :AOUT:FREQ?

Response :AOUT:FREQUENCY 100Hz (when HEADER is ON)

100Hz (when HEADER is OFF)

**Note** The settings for the D/A output's Frequency Full Scale and the motor measured maximum frequency are the same.

#### Set and Query Coefficient of Integrated Full Scale

Syntax Command :AOUT:INTEGrate < Magnification data >

Query :AOUT:INTEGrate?

Response Magnification Data :1/10,1/2,1,5,10,50,100,500,1000,5000,10000

**Description** Command Sets the integration full scale coefficient of D/A Output.

Query Sets the integration full scale coefficient of D/A output and returns it as

words.

**Example** Command :AOUT:INTEG 1

Set the coefficient of the D/A integration full scale as 1.

Query :AOUT:INTEG?

Response :AOUT:INTEGRATE 1 (when HEADER is ON)

1 (when HEADER is OFF)

## Set and Query D/A Output Items

Syntax Command :AOUT:ITEM "Item 1", "Item 2",......,"Item 16"

Query :AOUT:ITEM?

Response "Item 1", "Item 2", "Item 3",.....,"Item 15", "Item 16"

"Item 1 – 16" = Basic measured item parameters (Refer to 4. Basic Measured

Item Parameters)

**Description** Command Sets the D/A output item. Output items can be specified from 1 to 16.

Output items in the unspecified D/A channels will not be changed.

Query Sets the D/A output items and return them as words.

**Example** Command :AOUT:ITEM Urms1,Irms1,P1,Q1,S1,PF1

Set the D/A outputs from Channel 1 in sequence as Voltage CH1 RMs, Current CH1 RMS, Effective Current CH1, Ineffective Current CH1, Apparent

Power CH1, and Power Factor Ch1.

Query :AOUT:ITEM?
Response :AOUT:ITEM

Urms1,Irms1,P1,Q1,S1,PF1,OFF,OFF,OFF,OFF,OFF

,OFF,OFF,OFF,OFF (when HEADER is ON)

Urms1,Irms1,P1,Q1,S1,PF1,OFF,OFF,OFF,OFF,OFF,OFF,OFF,OFF

,OFF (when HEADER is OFF) (when HEADER is OFF)

#### Select and Query Waveform Output

Syntax Command :AOUT:MONitor <ON/OFF>

Query :AOUT:MONitor?

Response ON : Waveform output ON

OFF : Waveform output OFF

**Description** Command Sets the Waveform output ON/OFF.

Query Returns the setting of the waveform output as ON or OFF.

**Example** Command :AOUT:MON ON

Set the Monitor output as ON.

Query :AOUT:MON?

Response : AOUT: MONITOR ON (when HEADER is ON)

ON (when HEADER is OFF)

# Select and Query Auto Range Limit

**Syntax** Command :AUTOrange <WIDE/NARROW>

Query :AUTOrange?

Response <WIDE/NARROW>

WIDE : Widen the auto range limit.

NARROW : Narrow the auto range limit.

**Description** Command Selects to widen or narrow the auto range limit.

Query Returns the auto range limit as words.

**Example** Command :AUTO WIDE

Widen the auto range limit.

Query :AUTO?

Response :AUTORANGE WIDE (when HEADER is ON)

WIDE (when HEADER is OFF)

## Set and Query Average

**Syntax** Command :AVEraging:MODE <OFF/FAST/MID/SLOW>

Query :AVEraging:MODE?

Response <OFF/FAST/MID/SLOW>

**Explanation** Command Sets the average.

Query Returns the average setting as words.

**Example** Command :AVE:MODE FAST

Set the average to FAST.

Query :AVE:MODE?

Response :AVERAGING:MODE FAST (when HEADER is ON)

FAST (when HEADER is OFF)

**Note** When the average setting is changed, the average processing will be restarted.

## Set and Query LCD Backlight

Syntax Command :BACKlight <ON/1min/5min/10min/30min/60min>

Query :BACKlight?

Response <ON/1min/5min/10min/30min/60min>

**Description** Command Sets the LCD Backlight.

Query Returns the LCD Backlight setting as words.

**Example** Command :BACK 30min

Set the LCD Backlight to turn off automatically 30 minutes later.

Query :BACK?

Response :BACKLIGHT 30min (when HEADER is ON)

30min (when HEADER is OFF)

## Select and Query Beep Sound

Syntax Command :BEEPer <ON/OFF>

Query :BEEPer?
Response <ON/OFF>

**Description** Command Set the beep sound ON/OFF.

Query Returns the On/OFF beep sound setting as ON or OFF.

**Example** Command :BEEP ON

Set the beep sound ON.

Query :BEEP?

Response :BEEPER ON (when HEADER is ON)

ON (when HEADER is OFF)

## Set and Query Efficiency, Pin of Loss Calculation Formula

Syntax Command :CALCulate[number]:PIN <P1/P2/P3/P4/P12/P34/P123/Pm>

Query :CALCulate[number]:PIN?

[number] · · · · 1,2,3

Response "P1/P2/P3/P4/P12/P34/P123/Pm"

**Description** Command Sets Efficiency, Pin of Loss Calculation Formula.

Query Returns the settings of efficiency, Pin of Loss Calculation Formula as

words.

Example Command :CALC1:PIN P1

Set the Pin of the Calculation formula 1 as P1.

Query :CALC1:PIN?

Response :CALCULATE1:PIN P1 (when HEADER is ON)

P1 (when HEADER is OFF)

**Note** When P12/P34/P123 cannot be selected because of wiring settings, they cannot be specified.

Pm cannot be specified except when it can be selected during the implementation of the motor

analysis option.

#### Set and Query Efficiency, Pout of Loss Calculation Formula

Syntax Command :CALCulate[number]:POUT <P1/P2/P3/P4/P12/P34/P123/Pm>

Query :CALCulate[number]:POUT?

[number] .... 1,2,3

Response "P1/P2/P3/P4/P12/P34/P123/Pm"

**Description** Command Sets the items for Efficiency, Pout of Loss Calculation Formula.

Query Returns the setting items for Pout of Loss Calculation Formula as words.

**Example** Command :CALC1:POUT Pm

Set the Pout item of Calculation Formula 1 as P1.

Query :CALC1:POUT?

Response :CALCULATE1:POUT Pm (when HEADER is ON)

Pm (when HEADER is OFF)

**Note** When P12/P34/P123 cannot be selected because of wiring settings, they cannot be specified.

3390 Power Analyzer Communication Command Handling Instruction Manual Second Revised Edition Pm cannot be specified except when it can be selected during the implementation of the motor analysis option.

#### Set and Query Automatic Saving

Syntax Command :CARD:AUTO:SAVE <ON/OFF>

Query :CARD:AUTO:SAVE?

Response <ON/OFF>

ON: Automatic Save on OFF: Automatic Save off

**Description** Command Sets the automatic saving to the CF Card On or OFF

Query Returns the setting for the automatic saving to the CF Card as On or OFF.

Example Command :CARD:AUTO:SAVE ON

Set the automatic saving to the CF Card ON.

Query :CARD:AUTO:SAVE?

Response :CARD:AUTO:SAVE ON (when HEADER is ON)

ON (when HEADER is OFF)

#### Query Existence of CF Card

**Syntax** Query :CARD:EXISt?

Response <Y/N>

Y:CF Card Exist

N:CF Card Doesn't exist

**Description** Query Returns the existence of the CF Card in the instrument with Y or N.

**Example** Query :CARD:EXIS?

Response :CARD:EXIST Y (when HEADER is ON)

Y (when HEADER is OFF)

## Acquire File Name in CF Card

**Syntax** Query :CARD:FILEname? "Specified Folder Name"

"Specified Folder Name"

Acquire the file name under the specified folder name.

When omitted, acquire the file name under the root folder.

Response "File name", "Byte count", "File name", "Byte count"...

The order of "File name", "Byte count" will continue for as long as there are

files.

When there are no more files, the words "NO\_FILE" will be returned.

**Description** Query Acquires the file name under the folder specified from the CF card.

**Example** Query :CARD:FILE? HI3390

Acquire and return the file name under the HI3390 folder from the CF card.

Response :CARD:FILENAME H3390001.BMP,44862,M3390000.CSV,578 (when

**HEADER** is ON)

3390001.BMP,44682,M3390000.CSV,578 (when HEADER is OFF)

**Note** Up to 90 files displayed from the start of the screen can be acquired.

When more than 90 files exist in the same folder, subsequent file names cannot be acquired.

## Acquire Folder Name in CF Card

**Syntax** Query :CARD:FOLDername?

Response "Folder name", "Folder name"...

Folder names will continue for as long as there are folders.

When there are no more folders, the words "NO\_FOLDER" will be

returned.

**Description** Query Acquires the folder name under the root of the CF card.

**Example** Query :CARD:FOLD?

Response :CARD:FOLDERNAME HI3390 (when HEADER is ON)

HI3390 (when HEADER is OFF))

**Note** Up to 215 folders displayed from the start of the screen can be acquired.

When more than 215 folders exist in the root, subsequent folder names cannot be acquired.

## Acquire File Data in CF Card

**Syntax** Query :CARD:PICKout? "File name", "Start position", "Stop position",

"Specified folder name",

Response "File name", "Start position", "Stop position", "Specified folder name"

File name : File name to be forwarded

Start position : Specify the acquired start position in the file with byte count
Stop position : Specify the acquired stop position in the file with byte count
Specified Folder Name : Search for file name under the specified folder

When omitted, search for the file name under the root.

**Description** Query Reads the specified file name under the folder from the CF card from the

start position to the stop position, attach STX (02) to the start and ETX (03) to

the end of the data to be forwarded, and forward data.

**Example** Query :CARD:PICK? 02030100.CSV,1,1000,HI3390

Return the 1-100 byte data of the 02030100.CSV file under the HI3390 folder

from the CF card.

Response STX(02)HIOKI 3390 · · · · ETX(03)

**Note** Even when the header is set as ON, headers will not attach to Response data.

Specify "1" if the beginning of the file is made the start position.

STX/ETX is not a ASCII Code but (02)/(03) of the Binary Data.

#### Set and Query Time

Syntax Command :CLOCk "Year Data", "Month Data", "Day Data", "Hour Data", "Minute

Data", "Second Data"

Query :CLOCk?

Response "Year Data", "Month Data", "Day Data", "Hour Data", "Minute Data", "Second

Data"

Year Data: 2000 - 2079 (can be set 00 - 79)

Month Data: 01- 12
Day Data: 01 - 31
Hour Data: 00 - 23
Minute Data: 00 - 59
Second Data: 0

**Description** Command Sets the time of the clock in the main instrument.

Query Returns the time setting of the main instrument as NRI numerical values.

**Example** Command :CLOC 08,12,25,12,30,0

Set as 2008 December 25<sup>th</sup> 12:30:0

Query :CLOC?

Response :CLOCK 2008,12,25,12,30,45 (when HEADER is ON)

2008,12,25,12,30,45 (when HEADER is OFF)

**Note** The instrument can interpret days of the month as well as leap years, so specifying an improbable date will lead to an error.

Always set 0 for the second data.

# Set and Query Current Auto Range

**Syntax** Command :CURRent[CH]:AUTO <ON/OFF>

Query :CURRent[CH]:AUTO?

[CH] · · · · 1,2,3,4

Response ON: Measure current with auto range.

OFF: Measure current with manual range.

**Description** Command Set the current auto range ON/OFF.

Query Returns the current auto range setting with ON or OFF.

Example Command :CURR1:AUTO ON

Set the auto range of the Current Channel 1 to ON.

Query :CURR1:AUTO?

Response : CURRENT1: AUTO ON (when HEADER is ON)

ON (when HEADER is OFF)

Note When the range is set with the :CURRent[CH]:RANGeCommand, the auto range of the

specified channel will be OFF.

By combining measurement lines (for above IP3W), the auto ranges of other channels which

are combined are also set.

#### Select and Query Current Rectifier Type

Syntax Command :CURRent[CH]:MEAN <ON/OFF>

Query :CURRent[CH]:MEAN?

[CH] · · · · 1,2,3,4

Response ON: Set the current rectifier type to MEAN.

OFF: Set the current rectifier type to RMS.

**Description** Command Select the RMS/MEAN of the current rectifier type.

Query Returns the selection of the RMS/MEAN of the rectifier type as ON (MEAN)

or OFF (RMS).

Example Command :CURR1:MEAN OFF

Select the current rectifier type of Current Channel 1 as RMS.

Query :CURR1:MEAN?

3390 Power Analyzer Communication Command Handling Instruction Manual Second Revised Edition

Response :CURRENT1:MEAN OFF (when HEADER is ON)

OFF (WHEN HEADER IS OFF)

**Note** By combining measurement lines (for above IP3W), the current rectifier types of other channels

which are combined are also set.

#### Set and Query Current Range

**Syntax** Command :CURRent[CH]:RANGe <Current Range(NR2)>

Query :CURRent[CH]:RANGe?

[CH] · · · · 1,2,3,4

Response 0.4/0.8/1.0/2.0/4.0/5.0/8.0/10.0/20.0/40.0/50.0/80.0/100.0/200.0/500.0

**Description** Command Specifies current range. (Unit is [A])

The numerical value can be in NRf format, but rounding is performed for

figures beyond the last valid decimal place. (Valid digits: 4 digits)

Query Queries the current range setting. Returns the current range as a numerical

value in NR2 format.

**Example** Command :CURR1:RANG 1.0

Set the current Channel 1 to 1A range.

Query :CURR1:RANG?

Response :CURRENT1:RANGE 1.0 (WHEN HEADER IS ON)

1.0 (WHEN HEADER IS OFF)

**Note** • Do not add a unit to the measurement range.

 Wait until the internal circuit has stabilized after changing a range before reading measurements.

- When the range is specified, the auto range of the specified channel will be OFF.
- By combining measurement lines (for above IP3W), the settings for the auto ranges of other channels which are combined are also changed.

#### Initialize Data of Saved Items

Syntax Command :DATAout:ITEM:ALLClear

**Description** Command Initializes the saved data items.

Returns the saved data items to factory defaults.

Example Command :DATA:ITEM:ALLC

Initialize the saved data items.

#### Set and Query Efficiency, Saved Items of Loss Calculation Value

Syntax Command :DATAout:ITEM:EFFiciency <0 to 255>

Query :DATAout:ITEM:EFFiciency?

Response

128 64 32 8 4 2 1 16 bit 6 bit 5 bit 4 bit 3 bit 2 bit 1 bit 0 bit 7 LOSS3 LOSS2 LOSS1 EFFI3 EFFI2 EFFI1

**Description** Command Sets the efficiency, saved items of loss calculation values between

0 and 255.

Query Returns the setting of efficiency, saved items of loss calculation values with

values of 0 - 255.

**Example** Command :DATA:ITEM:EFF 17

Set "1" of efficiency calculation value, and "1" of loss calculation value to ON.

Query :DATA:ITEM:EFF?

Response :DATAOUT:ITEM:EFF 17 (WHEN HEADER IS ON)

17 (WHEN HEADER IS OFF)

## Set and Query Saved Items of Option Input

Syntax Command :DATAout:ITEM:EXTernalin <0 to 255>

Query :DATAout:ITEM:EXTernalin?

Response

| 128   | 64    | 32    | 16    | 8     | 4     | 2     | 1     |
|-------|-------|-------|-------|-------|-------|-------|-------|
| bit 7 | bit 6 | bit 5 | bit 4 | bit 3 | bit 2 | bit 1 | bit 0 |
| TEMP  | 1     | -     | -     | SLIP  | PM    | EXTB  | EXTA  |

**Description** Command Sets option saved items between 0 and 255.

Query Returns setting of option saved items with values of 0 - 255.

**Example** Command :DATA:ITEM:EXT 7

Set the EXTA, EXTB, PM of motor analysis option calculation value to ON.

Query :DATA:ITEM:EXT?

Response :DATAOUT:ITEM:EXTERNALIN 7 (WHEN HEADER IS ON)

7 (WHEN HEADER IS OFF)

## Initialize Harmonic Saved Data Items

Syntax Command :DATAout:ITEM:HARMonic:ALLClear

**Description** Command Initializes harmonic saved data items.

All harmonic saved data items become OFF (factory defaults).

**Example** Command :DATA:ITEM:HARM:ALLC

Initialize harmonic saved data items.

## Select and Query Harmonic List Saved Items

**Syntax** Command :DATAout:ITEM:HARMonic:LIST <Level UI>,<Level P>,

<Content UI>, <ContentP>, <Phase Angle UI>, <Phase Angle P>

Query :DATAout:ITEM:HARMonic:LIST?

Response <Level UI>, <LevelP>, <Content UI>, <Content P>,<Phase Angle

UI>,<Phase Angle P>

|               | 128   | 64    | 32    | 16    | 8     | 4     | 2     | 1     |
|---------------|-------|-------|-------|-------|-------|-------|-------|-------|
|               | bit 7 | bit 6 | bit 5 | bit 4 | bit 3 | bit 2 | bit 1 | bit 0 |
| Level UI      | HI4   | HI3   | HI2   | HI1   | HU4   | HU3   | HU2   | HU1   |
| Level P       | FREQ  | HP123 | HP34  | HP12  | HP4   | HP3   | HP2   | HP1   |
| Content UI    | HI4   | HI3   | HI2   | HI1   | HU4   | HU3   | HU2   | HU1   |
| Content P     | 1     | HP123 | HP34  | HP12  | HP4   | HP3   | HP2   | HP1   |
| Phase Angle   | HI4   | HI3   | HI2   | HI1   | HU4   | HU3   | HU2   | HU1   |
| UI            |       |       |       |       |       |       |       |       |
| Phase Angle P | -     | HP123 | HP34  | HP12  | HP4   | HP3   | HP2   | HP1   |

**Description** Command Sets the harmonic saved items between 0 and 255.

Here, specify the harmonic list (level, content, phase angle).

To set the items, use the ON/OFF of the bits above, and specify a numerical

value between 0 and 255.

Query Returns the harmonic list setting of the harmonic saved items with values of

0 - 255.

**Example** Command :DATA:ITEM:HARM:LIST 1,1,1,1,1,1

Set U1, P1 level, content and phase angle as the harmonic saved item list.

Query :DATA:ITEM:HARM:LIST?

Response :DATAOUT:ITEM:HARMONIC:LIST 1,1,1,1,1,1 (WHEN HEADER IS ON)

1,1,1,1,1 (WHEN HEADER IS OFF)

**Note** For the order of saving, set it with the ":DATAout:ITEM:HARMonic:ORDer"Command.

When an unselectable item is specified, an execution error will occur and other items will also

not be set.

## Set and Query Output Order of Harmonic Data Saving

**Syntax** Command :DATAout:ITEM:HARMonic:ORDer <Lower limit order>, <Upper limit

order>,<ODD/EVEN/ALL>

Query :DATAout:ITEM:HARMonic:ORDer?

Response Lower limit order (NR1) :0 - 100

Upper limit order (NR1) :0 - 100

ODD : Odd-number order only EVEN : Even-number order only

ALL : All orders

**Description** Command Sets the upper limit, lower limit orders, even-number,

odd-number and all orders for the harmonic saved items.

Use in combination with

":DATAout:ITEM:HARMonic:LIST"Command.

Query Returns the setting for the order of the harmonic saved items with numerical

and character string.

**Example** Command :DATA:ITEM:HARM:ORD 1,15,ODD

Set the odd-number order from 1 - 15 to the default output.

Query :DATA:ITEM:HARM:ORD?

Response :DATAOUT:HARMONIC:ORDER 1,15,ODD (WHEN HEADER IS ON)

1,15,ODD (WHEN HEADER IS OFF)

## Set and Query Saved Items of Integration Values

**Syntax** Command :DATAout:ITEM:INTEGrate

<PIH>,<MIH>,<IH>,<PWP>,<MWP>,<WP>,

<PWP\_SUM>,<MWP\_SUM>,<WP\_SUM>,<Elapsed time>

Query :DATAout:ITEM:INTEGrate?

Response

<PIH>,<MIH>,<IH>,<PWP)>,<MWP>,<WP>,<PWP\_SUM>,<MWP\_SUM>,<WP\_SUM>,

<Elapsed time>

|         | 128   | 64    | 32    | 16    | 8     | 4      | 2       | 1     |
|---------|-------|-------|-------|-------|-------|--------|---------|-------|
|         | bit 7 | bit 6 | bit 5 | bit 4 | bit 3 | bit 2  | bit 1   | bit 0 |
| PIH     | -     | -     | -     | -     | PIH4  | PIH3   | PIH2    | PIH1  |
| MIH     | -     | -     | -     | -     | MIH4  | MIH3   | MIH2    | MIH1  |
| IH      | 1     | 1     | -     | 1     | IH4   | IH3    | IH2     | IH1   |
| PWP     | 1     | 1     | -     | 1     | PWP4  | PWP3   | PWP2    | PWP1  |
| MWP     | -     | -     | -     | -     | MWP4  | MWP3   | MWP2    | MWP1  |
| WP      | -     | -     | -     | -     | WP4   | WP3    | WP2     | WP1   |
| PWP_SUM | -     | -     | -     | -     | -     | PWP123 | PWP34   | PWP12 |
| MWP_SUM | -     | -     | -     | -     | -     | MWP123 | MWP34   | MWP12 |
| WP_SUM  | -     | -     | -     | -     | -     | WP123  | WP34    | WP12  |
| Elapsed | -     | -     | -     | -     | -     | -      | ms unit | time  |
| time    |       |       |       |       |       |        |         |       |

**Description** Command Sets the integration value saved items between 0 and 255.

Query Returns the setting for the integration value saved items with values

of 0 and 255.

**Example** Command :DATA:ITEM:INTEG 0,0,0,1,1,1,0,0,0,1

Set all the integration current values and the integration times in

Channel 1 to ON.

Query :DATA:ITEM:INTEG?

Response :DATAOUT:ITEM:INTEGRATE 0,0,0,1,1,1,0,0,0,1 (WHEN HEADER IS ON)

0,0,0,1,1,1,0,0,0,1 (WHEN HEADER IS OFF)

**Note** Some items are unselectable due to the wiring and integration mode.

When an unselectable item is specified, an execution error will occur and other items will also not be set.

## Set and Query Noise Peak Value Saving

**Syntax** Command :DATAout:ITEM:NOISepeak <ON/OFF>

Query :DATAout:ITEM:NOISepeak?

Response ON : Output noise peak value

OFF : Do not output noise peak value

**Description** Command Sets noise peak value saving.

Query Returns noise peak value save setting with ON or OFF.

**Example** Command :DATA:ITEM:NOIS ON

Set the noise peak value saving to ON.

Query :DATA:ITEM:NOIS?

Response :DATAOUT:ITEM:NOISEPEAK ON (WHEN HEADER IS ON)

ON (WHEN HEADER IS OFF)

## Set and Query Saved Items of Normal Measurement Values in Respective Channels

**Syntax** Command :DATAout:ITEM:NORMal <U Data>,<I Data>,<P Data>,<S Data>,

<Q Data>,<PF Data>,<DEG Data>,<FREQ Data>

Query :DATAout:ITEM:NORMal?

Response <U Data>,<I Data>,<P Data>,<S Data>,<Q Data>,

<PF Data>,<DEG Data>,<FREQ Data>

|           | 128   | 64    | 32    | 16    | 8     | 4     | 2     | 1     |
|-----------|-------|-------|-------|-------|-------|-------|-------|-------|
|           | bit 7 | bit 6 | bit 5 | bit 4 | bit 3 | bit 2 | bit 1 | bit 0 |
| U Data    | -     | 1     | -     | -     | U4    | U3    | U2    | U1    |
| I Data    | -     | 1     | -     | -     | 14    | 13    | 12    | I1    |
| P Data    | -     | 1     | -     | -     | P4    | P3    | P2    | P1    |
| S Data    | -     | 1     | -     | -     | S4    | S3    | S2    | S1    |
| Q Data    | -     | -     | -     | -     | Q4    | Q3    | Q2    | Q1    |
| PF Data   | -     | -     | -     | -     | PF4   | PF3   | PF2   | PF1   |
| DEG Data  | -     | -     | -     | -     | DEG4  | DEG3  | DEG2  | DEG1  |
| FREQ Data | -     | 1     | -     | -     | FREQ4 | FREQ3 | FREQ2 | FREQ1 |

**Description** Command Sets the saved normal measurement value items to the

numerical value 0 - 255.

Query Returns the saved normal measurement value items of the respective

channels as numerical values.

**Example** Command :DATA:ITEM:NORM 1,1,1,0,0,1,0,0

Set the voltage, current, effective power and power factor data of Channel 1

to ON.

Query :DATA:ITEM:NORM?

Response :DATAOUT:ITEM:NORMAL 1,1,1,0,0,1,0,0 (WHEN HEADER IS ON)

1,1,1,0,0,1,0,0 (WHEN HEADER IS OFF)

Note Under this command, when U is turned to ON, all the U items in the specified channel (:DATAout:ITEM:U) become ON, and when U is turned OFF, all the U items in the specified channel become OFF.

(:DATAout:ITEM:I) become ON, and when I is turned OFF, all the I items in the specified channel become OFF.

To specify individually saved items in the U data and I data, use :DATAout:ITEM:U, :DATAout:ITEM:I after this command is executed.

During Query, if even 1 item in the channel is turned to ON, the channel will become ON.

# Set and Query Saved Items of SUM's Normal Measurement Values

**Syntax** Command :DATAout:ITEM:SUM <U Data>,<I Data>,<P Data>,<S Data>,

<Q Data>,<PF Data>,<DEG Data>

Query : DATAout:ITEM:SUM?

Response <U Data>, <I Data>, <P Data>, <S Data>, <Q Data>, <PF Data>, <DEG

Data>

|          | 128   | 64    | 32    | 16    | 8     | 4      | 2     | 1     |
|----------|-------|-------|-------|-------|-------|--------|-------|-------|
|          | bit 7 | bit 6 | bit 5 | bit 4 | bit 3 | bit 2  | bit 1 | bit 0 |
| U Data   | ı     | 1     | -     | -     | -     | U123   | U34   | U12   |
| I Data   | ı     | 1     | -     | -     | -     | I123   | 134   | l12   |
| P Data   | ı     | 1     | -     | -     | -     | P123   | P34   | P12   |
| S Data   | ı     | 1     | -     | -     | -     | S123   | S34   | S12   |
| Q Data   | -     | -     | -     | -     | -     | Q123   | Q34   | Q12   |
| PF Data  | -     | -     | -     | -     | -     | PF123  | PF34  | PF12  |
| DEG Data | -     | -     | -     | -     | -     | DEG123 | DEG34 | DEG12 |

**Description** Command Sets the saved normal measurement value items of SMU to the

numerical value 0 – 255.

Query Returns the saved normal measurement value items of SMU as numerical

values.

**Example** Command :DATA:ITEM:SUM 0,0,1,1,0,1,0

Set the effective power, apparent power, power factor data of SUM12 to ON.

Query :DATA:ITEM:SUM?

Response :DATAOUT:ITEM:SUM 0,0,1,1,0,1,0 (WHEN HEADER IS ON)

0,0,1,1,0,1,0 (WHEN HEADER IS OFF)

**Note** To specify individually saved items in the U data and I data, use :DATAout:ITEM:U, :DATAout:ITEM:I Command after this command is executed.

During Query, if even 1 item in the channel is turned to ON, the channel will become ON.

Some items are unselectable due to the wiring and integration mode.

When an unselectable item is specified, an execution error will occur and other items will also not be set.

# Set and Query Saved Items of Voltage Data

Syntax Command :DATAout:ITEM:U <CH 1>,< CH 2>,< CH 3>,< CH

4>,<SUM12>,<SUM34>,<SUM123>

Query :DATAout:ITEM:U?

Response <CH 1>,< CH 2>,< CH 3>,< CH 4>,<SUM12>,<SUM34>,<SUM123>

|        | 128   | 64    | 32     | 16    | 8     | 4     | 2     | 1     |
|--------|-------|-------|--------|-------|-------|-------|-------|-------|
|        | bit 7 | bit 6 | bit 5  | bit 4 | bit 3 | bit 2 | bit 1 | bit 0 |
| CH 1   | PK-   | PK+   | THD/RF | FND   | DC    | AC    | MN    | RMS   |
| CH 2   | PK-   | PK+   | THD/RF | FND   | DC    | AC    | MN    | RMS   |
| CH 3   | PK-   | PK+   | THD/RF | FND   | DC    | AC    | MN    | RMS   |
| CH 4   | PK-   | PK+   | THD/RF | FND   | DC    | AC    | MN    | RMS   |
| SUM12  | -     | -     | -      | -     | -     | -     | MN    | RMS   |
| SUM34  | -     | -     | -      | 1     | -     | -     | MN    | RMS   |
| SUM123 | -     | -     | -      | -     | UNB   | -     | MN    | RMS   |

**Description** Command Sets the saved voltage data items to the numerical value 0 - 255.

Query Returns the saved voltage data items as numerical values.

**Example** Command :DATA:ITEM:U 1,1,1,1,0,0,0

Set the voltage RMSdata of Channels 1 - 4 to ON.

Query :DATA:ITEM:U?

Response :DATAOUT:ITEM:U 1,1,1,1,0,0,0 (WHEN HEADER IS ON)

1,1,1,1,0,0,0 (WHEN HEADER IS OFF)

**Note** Data in the THD/RF items changes according to the integration mode setting.

Some items are unselectable due to the wiring and integration mode.

When an unselectable item is specified, an execution error will occur and other items will also not be set.

Use this command after :DATAout:ITEM:NORMal and :DATAout:ITEM:SUMCommand.

## Set and Query Saved Items of Current Data

Syntax Command :DATAout:ITEM:I <CH 1>,< CH 2>,< CH 3>,< CH

4>,<SUM12>,<SUM34>,<SUM123>

Query :DATAout:ITEM:I?

Response <CH 1>,< CH 2>,< CH 3>,< CH 4>,<SUM12>,<SUM34>,<SUM123>

|        | 128   | 64    | 32     | 16    | 8     | 4     | 2     | 1     |
|--------|-------|-------|--------|-------|-------|-------|-------|-------|
|        | bit 7 | bit 6 | bit 5  | bit 4 | bit 3 | bit 2 | bit 1 | bit 0 |
| CH 1   | PK-   | PK+   | THD/RF | FND   | DC    | AC    | MN    | RMS   |
| CH 2   | PK-   | PK+   | THD/RF | FND   | DC    | AC    | MN    | RMS   |
| CH 3   | PK-   | PK+   | THD/RF | FND   | DC    | AC    | MN    | RMS   |
| CH 4   | PK-   | PK+   | THD/RF | FND   | DC    | AC    | MN    | RMS   |
| SUM12  | -     | -     | -      | -     | -     | -     | MN    | RMS   |
| SUM34  | -     | -     | -      | 1     | -     | -     | MN    | RMS   |
| SUM123 | -     | -     | -      | -     | UNB   | -     | MN    | RMS   |

**Description** Command Sets the saved current data items to the numerical value 0 - 255.

Query Returns the saved current data items as numerical values.

**Example** Command :DATA:ITEM:I 3,3,3,3,0,0,0

Set the current RMS and MEANdata of Channels 1 – 4 to ON.

Query :DATA:ITEM:I?

Response :DATAOUT:ITEM:I 3,3,3,3,0,0,0 (WHEN HEADER IS ON)

3,3,3,0,0,0 (WHEN HEADER IS OFF)

**Note** Data in the THD/RF items changes according to the integration mode setting.

Some items are unselectable due to the wiring and integration mode.

When an unselectable item is specified, an execution error will occur and other items will also not be set.

Use this command after :DATAout:ITEM:NORMal and :DATAout:ITEM:SUMCommand.

# Select and Query ON/OFF of Δ-Y Calculation

Syntax Command :DELTay <ON/OFF>

Query :DELTay?

Response ON : Process  $\Delta$ -Ycalculation.

OFF : Do not process  $\Delta$ -Y calculation.

**Description** Command Sets  $\Delta$ -Y calculation ON/OFF.

Query Returns ON/OFF setting for  $\Delta$ -Y calculation with ON or OFF.

**Example** Command :DELT OFF

Set  $\Delta$ -Y calculation OFF.

Query :DELT?

Response :DELTAY OFF (WHEN HEADER IS OFF)

OFF (WHEN HEADER IS ON)

#### **Execute and Query Zero Adjust**

Syntax Command :DEMAg

Query DEMAg?

Response < OK/BUSY/ERROR>

OK :Normal completion

BUSY :Degaussing

ERROR: Zero adjust failed

**Description** Command Executes zero adjust.

Query Returns result of zero adjust as character string.

**Example** Command :DEMA

Query :DEMA?

Response : DEMAG OK (WHEN HEADER IS OFF)

OK (WHEN HEADER IS ON)

**Note** The execution of :DEMAgCommand takes more than 30 seconds and in the interval, an execution error Command appears.

Combine with a \*OPC? such as ":DEMAG;\*OPC?" and after the \*OPC? Response is returned, send the next Command. A \*OPC? Response indicates that the DEMAg has finished.

3390 Power Analyzer Communication Command Handling Instruction Manual Second Revised Edition If DEMAgCommand has never been executed after the main instrument is turned on, OK will be returned on :DEMAg.

#### Select and Query Display Screen Color

Syntax Command :DISPlay:SET:COLor <COLOR1/COLOR2/COLOR3/COLOR4/MONO>

Query :DISPlay:SET:COLor?

Response <COLOR1/COLOR2/COLOR3/COLOR4/MONO>

**Description** Command Sets the display screen color.

Query Returns the display screen color setting as character string.

**Example** Command :DISP:SET:COL COLOR1

Query :DISP:SET:COL?

Response :DISPLAY:SET:COLOR COLOR1 (WHEN HEADER IS ON)

COLOR1 (WHEN HEADER IS OFF)

#### Select and Query Start Up Screen

Syntax Command :DISPlay:SET:STARting <BACKUP/WIRING>

Query :DISPlay:SET:STARting?

Response BACKUP: Last shut down screen

WIRING: Wiring confirmation screen

**Description** Command Sets the start up screen.

Query Returns the start up screen setting as character string.

**Example** Command :DISP:SET:STAR BACKUP

Set the screen to start up with the last shut down screen.

Query :DISP:SET:STAR?

Response :DISPLAY:SET:STARTING BACKUP (WHEN HEADER IS ON)

BACKUP (WHEN HEADER IS OFF)

## Change Display Screen

Syntax Command :DISPlay:KEY <Key name>

**Description** Command Execute same operation as the key operations from the main

instrument.

<Key name>

MEAS : MEAS key ESC : ESC key SYSTEM : SYSTEM key ENTER : ENTER key

FILE : FILE key UP : Up key
F1 - F6 : F1 - F6 key DOWN : Down key
PAGEL : Page left key LEFT : Left key

PAGER: Page right key RIGHT: Right key

**Example** Command :DISP:KEY MEAS

Execute same operation as when MEAS key is pressed.

## Select and Query Motor Analysis Option Channel A Input

Syntax Command :EXTernalinA:FREQuency <ON/OFF>

Query :EXTernalinA:FREQuency?
Response ON : Frequency input

OFF : Input Analog DC input

**Description** Command Sets the motor analysis option of Channel A input.

Query Returns the setting of motor analysis option of Channel A input as ON or Off.

**Example** Command :EXTA:FREQ ON

Set the Channel A input as frequency.

Query :EXTA:FREQ?

Response :EXTERNALINA:FREQUENCY ON (WHEN HEADER IS ON)

ON (WHEN HEADER IS OFF)

**Note** When the Channel A input is set to Analog DC, and Channel A's unit is "Hz", the unit changes to "V". When the Channel A input is set to frequency and Channel A's unit is "V", the unit changes to "Hz".

## Set and Query Motor Analysis Option Channel A Input Frequency Range

**Syntax** Command :EXTernalinA:FREQuency:RANGe <fc>,<fd>

Query :EXTernalinA:FREQuency:RANGe?

Response fc :3000 to 98000 (3kHz to 98kHz)

fd :1000 to 48000 (1kHz to 48kHz)

**Description** Command Sets the fc and fd of the Channel A input frequency.

Query Returns the setting for fc and fd of Channel A input frequency as numerical

values.

**Example** Command :EXTA:FREQ:RANG 10000,1000

Set fc as 10kHz and fd as 1kHz.

Query :EXTA:FREQ:RANG?

Response :EXTERNALINA:FREQUENCY:RANGE 10000,1000 (WHEN HEADER IS

ON)

10000, 1000 (WHEN HEADER IS OFF)

**Note** Key only appears in the setting when it is fc + fd < 100kHz and fc - fd > 1kHz.

Always set fc, fd in multiples of 1000.

This command is only effective under the :EXTernalinA:FREQuency ON and key settings.

## Set and Query Motor Analysis Option Channel A Rating Torque

**Syntax** Command :EXTernalinA:FREQuency:TORQue <Rating Torque>

Query :EXTernalinA:FREQuency:TORQue?

Response Rating Torque :001 to 999

**Description** Command Sets the rating torque value of Channel A.

Query Returns the setting for Channel A's rating torque value as a 3-digit numerical

value.

**Example** Command :EXTA:FREQ:TORQ 10

Set the rating torque for Channel A to 10.

Query :EXTA:FREQ:TORQ?

Response :EXTERNALINA:FREQUENCY:TORQUE 010 (WHEN HEADER IS ON)

010 (WHEN HEADER IS OFF)

3390 Power Analyzer Communication Command Handling Instruction Manual Second Revised Edition

Note The value set here can be used in combination with the unit set under :EXTrnalinA:UNIT.

This command is only effective under the :EXTernalinA:FREQuency ON and key settings.

### Select and Query Low-pass Filter of Motor Analysis Option

Syntax Command :EXTernalinA:LPF <ON/OFF>

Query :EXTernalinA:LPF?

Response ON: Low pulse filter ON

OFF : Low pulse filter OFF

**Description** Command Sets the ON/OFF for the low pulse filter of the motor analysis ]

option.

Query Returns the setting for the low pulse filter as ON or OFF.

Example Command :EXTA:LPF OFF

Set the low pulse filter to OFF.

Query :EXTA:LPF?

Response :EXTERNALINA:LPF OFF (WHEN HEADER IS ON)

OFF (WHEN HEADER IS OFF)

**Note** This setting is effective for both Channel A and Channel B.

This command is only effective under the :EXTernalinA:FREQuency OFF and key settings.

## Execute and Clear Motor Analysis Option's Phase Zero Adjust

**Syntax** Command :EXTernalinA:PHASe:ZEROadjust <SET/CLEAR>

SET : Phase zero adjust execution
CLEAR : Phase zero adjust value clear

**Description** Command Executes the phase zero adjust of the motor analysis option, or clear the

phase zero adjust value.

Same operation as the SHIFT+0ADJ from the main instrument, or the

SHIFT+DATA RESET key.

**Example** Command :EXTA:PHAS:ZERO SET

Execute the phase zero adjust.

## Set and Query Motor Analysis Option Channel A Range

Syntax Command :EXTernalinA:RANGe <1/5/10>

Query :EXTernalinA:RANGe?
Response <1/5/10>Range value

**Description** Command Sets the voltage range of Channel A.

Query Returns the range setting of Channel A as a numerical value.

**Example** Command :EXTA:RANG 10

Set Channel A to 10v range.

Query :EXTA:RANG?

Response :EXTERNALINA:RANGE 10 (WHEN HEADER IS ON)

10 (WHEN HEADER IS OFF)

**Note** This command is only effective under the :EXTernalinA:FREQuency OFF and key settings.

## Set and Query Motor Analysis Option Channel A Scaling

Syntax Command :EXTernalinA:SCALe <Scaling value>

Query :EXTernalinA:SCALe?

Response Scaling Value :0000.01 to 9999.99

**Description** Command Sets the scaling value for Channel A.

Query Returns the scaling setting for Channel A as numerical values.

**Example** Command :EXTA:SCAL 2.0

Set the scaling value for Channel A to 2.0.

Query :EXTA:SCAL?

Response :EXTERNALINA:SCALE 0002.00 (WHEN HEADER IS ON)

0002.00 (WHEN HEADER IS OFF)

**Note** This command is only effective under the :EXTernalinA:FREQuency OFF and key settings.

## Set and Query Input Frequency Source for Motor Analysis Option's Slip Calculation

**Syntax** Command :EXTernalinA:SLIP <f1/f2/f3/f4>

Query :EXTernalinA:SLIP?

Response <f1/f2/f3/f4> :Frequency measurement channels 1 - 4

**Description** Command Set the frequency source for slip calculation.

Query Return the setting for frequency source for slip calculation as a character

string.

Example Command :EXTA:SLIP f1

Set the frequency source for slip calculation to F1.

Query :EXTA:SLIP?

Response :EXTERNALINA:SLIP f1 (WHEN HEADER IS ON)

f1 (WHEN HEADER IS OFF)

# Set and Query Motor Analysis Option's Motor Synchronized Sources

Syntax Command :EXTernalinA:SOURce < Synchronized Sources >

Query :EXTernalinA:SOURce?
Response < Synchronized Sources >

:U1/U2/U3/U4/I1/I2/I3/I4/Ext/DC50ms/DC100ms

**Description** Command Sets the motor synchronized sources.

Query Returns the motor synchronized Sources as character strings.

Example Command :EXTA:SOUR U1

Set the motor synchronized Sources to U1.

Query :EXTA:SOUR?

Response :EXTERNALINA:SOURCE U1 (WHEN HEADER IS ON)

U1 (WHEN HEADER IS OFF)

**Note** Ext can only be set with key and when chB is set as the pulse.

# Select and Query Motor Analysis Option Channel A Unit

Syntax Command :EXTrnalinA:UNIT <Unit data>

Query :EXTernalinA:UNIT?

Response <Unit data> :V/Hz/mNm/Nm/kNm

**Description** Command Sets the unit for Channel A.

Query Returns the unit setting for Channel A as a character string.

**Example** Command :EXTA:UNIT V

Set the Channel A unit to V.

Query :EXTA:UNIT?

Response :EXTERNALINA:UNIT V (WHEN HEADER IS ON)

V (WHEN HEADER IS OFF)

**Note** During Analog DC setting, when Channel A sets to "Hz", Channel A input setting changes to frequency, and during frequency setting, when Channel A sets to "V", Channel A input setting changes to Analog DC.

## Execute Zero Adjust of Motor Analysis Option

Syntax Command :EXTernalinA:ZEROadjust

**Description** Command Executes the zero adjust for motor analysis option.

**Example** Command :EXTA:ZERO

Execute zero adjust.

## Set and Query Motor Analysis Option Channel B Range

**Syntax** Command :EXTernalinB:RANGe <1/5/10>

Query :EXTernalinB:RANGe?
Response <1/5/10>Range value

**Description** Command Sets the voltage range of Channel B.

Query Returns the range setting of Channel B as a numerical value.

**Example** Command :EXTB:RANG 5

Set Channel B to 5v range.

Query :EXTB:RANG?

Response :EXTERNALINB:RANGE 5 (WHEN HEADER IS ON)

5 (WHEN HEADER IS OFF)

**Note** This command is only effective under the :EXTernalinB:PULSE OFF and key settings.

# Set and Query Pulse ON/OFF of Motor Analysis Option Channel B Input

Syntax Command :EXTernalinB:PULSe <ON/OFF>

Query :EXTernalinB:PULSe?
Response ON : Pulse input

OFF : Analog DC input

**Description** Command Sets the pulse/analog DC of Channel B input.

Query Returns the settings of Channel B input as ON or OFF.

**Example** Command :EXTB:PULS OFF

Set Channel B input to analog DC.

Query :EXTB:PULS?

Response :EXTERNALINB:PULSE OFF (WHEN HEADER IS ON)

OFF (WHEN HEADER IS OFF)

## Set and Query ON/OFF of Motor Analysis Option Channel Z Input

**Syntax** Command :EXTernalinB:PULSe:CHZ <ON/OFF>

Query :EXTernalinB:PULSe:CHZ?
Response ON : Validate Channel Z

OFF : Invalidate Channel Z

**Description** Command Sets the ON/OFF of Channel Z input.

Query Returns the setting for Channel Z input as ON or OFF.

**Example** Command :EXTB:PULS:CHZ OFF

Set the Channel Z input to OFF.

Query :EXTB:PULS:CHZ?

Response :EXTERNALINB:PULSE:CHZ OFF (WHEN HEADER IS ON)

OFF (WHEN HEADER IS OFF)

**Note** This command is only effective under the :EXTernalinB:PULSE ON and key settings.

### Set and Query Motor Analysis Option Channel B Measured Maximum Frequency

Syntax Command :EXTernalinB:PULSe:FREQuency <100Hz/500Hz/1kHz/5kHz>

Query :EXTernalinB:PULSe:FREQuency?

Response <100Hz/500Hz/1kHz/5kHz> :Set frequency

**Description** Command Sets the maximum frequency for Channel B during pulse input.

Query Returns the setting for maximum frequency for Channel B pulse input as a

character string.

**Example** Command :EXTB:PULS:FREQ 500Hz

Set the maximum frequency for Channel B during pulse input to 500Hz.

Query :EXTB:PULS:FREQ?

Response :EXTERNALINB:PULSE:FREQUENCY 500Hz (WHEN HEADER IS ON)

500Hz (WHEN HEADER IS OFF)

**Note** The setting for this command is common with that of ":AOUT:FREQuency" Command.

## Set and Query Motor Analysis Option Motor Pole Value

**Syntax** Command :EXTernalinB:PULSe:MOTorpoles <Pole value>

Query :EXTernalinB:PULSe:MOTorpoles?

Response Pole value data :even numbers in 02 - 98

**Description** Command Sets the pole value.

Query Returns the setting for the pole value.

**Example** Command :EXTB:PULS:MOT 8

Set the motor pole value to 8.

Query :EXTB:PULS:MOT?

Response :EXTERNALINB:PULSE:MOTORPOLES 8 (WHEN HEADER IS ON)

08 (WHEN HEADER IS OFF)

**Note** When an odd number is selected, an even number smaller than the selected number will be

set.

## Set and Query Pulse Values of Motor Analysis Option Channel B

Syntax Command :EXTernalinB:PULSe:NUMBer <Pulse>

Query :EXTernalinB:PULSe:NUMBer?

Response Pulse :00001 to 60000

**Description** Command Sets the pulse for Channel B.

Query Returns the pulse setting for Channel B as a numerical value.

**Example** Command :EXTB:PULS:NUMB 360

Set the pulse to 360.

Query :EXTB:PULS:NUMB?

Response :EXTERNALINB:PULSE:NUMBER 00360 (WHEN HEADER IS ON)

00360 (WHEN HEADER IS OFF)

**Note** Only 1/2 multiples of the motor pole values can be set.

## Set and Query Motor Analysis Option Channel B Scaling

Syntax Command :EXTernalinB:SCALe <Scaling Value>

Query :EXTernalinB:SCALe?

Response Scaling Value :0000.01 to 9999.99

**Description** Command Sets the scaling value for Channel B.

Query Returns the scaling setting for Channel B as numerical values.

**Example** Command :EXTB:SCAL 2.0

Set the scaling value for Channel B to 2.0.

Query :EXTB:SCAL?

Response :EXTERNALINB:SCALE 0002.00 (WHEN HEADER IS ON)

0002.00 (WHEN HEADER IS OFF)

**Note** This command is only effective under the :EXTernalinB:PULSe OFF and key settings.

# Select and Query Motor Analysis Option Channel B Units

Syntax Command :EXTrnalinB:UNIT <Unit data>

Query :EXTernalinB:UNIT?

Response <Unit data> : V/Hz/rpm

**Description** Command Sets the unit for Channel B.

Query Returns the unit setting for Channel B as a character string.

**Example** Command :EXTB:UNIT V

Set the Channel B unit to V.

Query :EXTB:UNIT?

Response :EXTERNALINB:UNIT V (WHEN HEADER IS ON)

V (WHEN HEADER IS OFF)

Note During the pulse setting, when Channel B sets to "V", Channel B input setting changes to

Analog DC.

## Select and Query Noise Analysis Measurement Channel

Syntax Command :FFT:ITEM <CH1/CH2/CH3/CH4>

Query :FFT:ITEM?

Response <CH1/CH2/CH3/CH4> : Measurement channel character string

**Description** Command Sets noise analysis measurement channel

Query Returns setting for noise analysis measurement channel as a character

string.

Example Command FFT:ITEM CH1

Set noise analysis measurement channel to Channel 1.

Query FFT:ITEM?

Response FFT:ITEM CH1 (WHEN HEADER IS ON)

CH1 (WHEN HEADER IS OFF)

## Set and Query Noise Lower Limit Frequency

Syntax Command :FFT:LOWerfreq <frequency data>

Query :FFT:LOWerfreq?
Response <frequency data> :

<OFF/1kHz/2kHz/3kHz/4kHz/5kHz/6kHz/7kHz/8kHz/9kHz/10kHz>

**Description** Command Sets noise lower limit frequency.

Query Returns the noise lower limit frequency setting as a character string data.

**Example** Command FFT:LOW 10kHz

Set the noise lower limit frequency to 10kHz.

Query :FFT:LOW?

Response :FFT:LOWERFREQ 10kHz (WHEN HEADER IS ON)

10kHz (WHEN HEADER IS OFF)

**Note** Specify OFF when set to 0kHz.

The key upper limit may be restricted depending on the sampling speed setting.

## Select and Query Noise Analysis Point Values

Syntax Command :FFT:POINt <Point value>

Query :FFT:POINt?

Response <Point value> : <1000/5000/10000/50000>

**Description** Command Sets the noise analysis point value.

Query Returns the setting for the noise analysis point value as a numerical value.

**Example** Command :FFT:POIN 1000

Set the noise analysis point value to 1000.

Query :FFT:POIN?

Response :FFT:POINT 1000 (WHEN HEADER IS ON)

1000 (WHEN HEADER IS OFF)

## Select and Query Noise Analysis Sampling Speed

**Syntax** Command :FFT:SAMPling <Sampling>

Query :FFT : SAMPling?

Response <Sampling> : <10kS/25kS/50kS/100kS/250kS/500kS>

**Description** Command Sets the noise analysis sampling speed.

Query Returns the noise analysis sampling speed as a character string.

**Example** Command :FFT:SAMP 10kS

Set the noise analysis sampling speed to 10kS/s.

Query :FFT:SAMP?

Response :FFT:SAMPLING 10kS (WHEN HEADER IS ON)

10kS (WHEN HEADER IS OFF)

**Note** The key lower limit may be restricted depending on the noise lower limit frequency setting.

# Set and Query Noise Analysis Window Function

**Syntax** Command :FFT:WINDow <0/1/2>

Query :FFT:WINDow?
Response 0 :Rectangular

1 :Hanning2 :Flat top

**Description** Command Sets the noise analysis window function.

Query Returns the noise analysis window function setting as a numerical value.

**Example** Command :FFT:WIND 0

Set the noise analysis window function to rectangular.

Query :FFT:WIND?

Response :FFT:WINDOW 0 (WHEN HEADER IS ON)

0 (WHEN HEADER IS OFF)

# Set and Query Zero Cross Filter

**Syntax** Command :FILTer <STRONG/WEAK/OFF>

Query :FILTer?

Response STRONG: Filter strong

WEAK :Filter weak
OFF :Filter OFF

**Description** Command Sets the zero cross filter.

Query Returns the zero cross filter setting as a character string.

**Example** Command :FILT STRONG

Set the zero cross filter to strong.

Query :FILT?

Response :FILTER STRONG (WHEN HEADER IS ON)

STRONG (WHEN HEADER IS OFF)

## Set and Query Measurement Lower Limit Frequency

Syntax Command :FREQuency:LOWer <frequency data>

Query :FREQuency:LOWer?

Response <frequency data>:0.5Hz/1Hz/2Hz/5Hz/10Hz/20Hz

**Description** Command Sets the measurement lower limit frequency.

Query Returns the measurement lower limit frequency setting with a

character string.

**Example** Command :FREQ:LOW 10Hz

Set the measurement lower limit frequency to 10Hz.

Query :FREQ:LOW?

Response :FREQUENCY:LOWER 10Hz (WHEN HEADER IS ON)

10Hz (WHEN HEADER IS OFF)

## Select and Query Frequency Measurement Source

**Syntax** Command :FREQuency:SOURce[CH] <U/I>

Query :FREQuency:SOIURce[CH]?

[CH] · · · · 1,2,3,4

Response U : frequency source is voltage

I : frequency source is current

**Description** Command Sets the specified channel's frequency measurement source.

Query Returns the specified channel's frequency measurement source

setting as a character string.

**Example** Command :FREQ:SOUR1 U

Select voltage as the frequency measurement source for Channel 1.

Query :FREQ:SOUR1?

Response :FREQUENCY:SOURCE1 U (WHEN HEADER IS ON)

U (WHEN HEADER IS OFF)

## Select and Query Harmonic Synchronized Source

**Syntax** Command :HarmonicOURce <Synchronized source>

Query :HarmonicOURce?

Response <synchronized source>

:U1/U2/U3/U4/I1/I2/I3/I4/Ext/DC50ms/DC100ms

**Description** Command Sets the harmonic synchronized source.

Query Returns the harmonic synchronized source setting as a character

string.

Example Command :HARM:SOUR U1

Set the harmonic synchronized source setting to U1.

Query :HARM:SOUR?

Response :HARMONICOURCE U1 (WHEN HEADER IS ON)

U1 (WHEN HEADER IS OFF)

**Note** Only the key of Ext can be set when the motor analysis option is implemented and chB is set as

pulse.

# Set and Query THD Calculation Formula

**Syntax** Command :HARMonic:THD <F/R>

Query :HARMonic:THD?

Response F :THD-F(Fundamental wave standard)

R :THD-R(Harmonic total value standard)

**Description** Command Sets the THD calculation formula.

Query Returns the THD calculation formula as a character string.

**Example** Command :HARM:THD F

Set the THD calculation formula setting to THD-F.

Query :HARM:THD?

Response :HARMONIC:THD F (WHEN HEADER IS ON)

F (WHEN HEADER IS OFF)

## Set and Query Header for Response Message

Syntax Command :HEADer <ON/OFF>

Query :HEADer?

Response ON : Attach header to the Response message.

OFF : Do not attach header to the Response message.

**Description** Command Sets header for the Response message.

Query Returns setting for Response message header as ON or OFF.

**Example** Command :HEAD ON

Attach header to Response message.

Query :HEAD?

Response :HEADER ON (WHEN HEADER IS ON)

OFF (WHEN HEADER IS OFF)

**Note** When the instrument is turned on, the setting will always return to OFF.

# Set and Query Hold Status

Syntax Command :HOLD <OFF/ON/PEAK>

Query :HOLD?

Response OFF :Hold OFF

ON :Hold ON

PEAK : Peak Hold ON

**Description** Command Sets the hold status.

Query Return the hold status as a character string.

**Example** Command :HOLD ON

Set to hold status.

Query :HOLD?

Response :HOLD ON (WHEN HEADER IS ON)

ON (WHEN HEADER IS OFF)

**Note** Use \*TRGCommand to update data during hold or peak hold status.

## Set and Query Integration Mode

**Syntax** Command :INTEGrate:MODE[CH] <DC/RMS>

Query :INTEGrate:MODE[CH]?

[CH] · · · · 1,2,3,4

Response DC : Integration DC mode

RMS : Integration RMS mode

**Description** Command Sets the integration mode.

Query Returns the integration mode setting as DC or RMS.

**Example** Command :INTEG:MODE1 DC

Set the integration mode of Channel 1 to DC.

Query :INTEG:MODE1?

Response :INTEGARTE:MODE1 DC (WHEN HEADER IS ON)

DC (WHEN HEADER IS OFF)

**Note** By combining measurement lines (for above IP3W), the settings for integration modes of other

channels which are combined are also changed.

To get the DC mode, the current sensor used for the IP2W wiring must be the AC/DC type.

### **Execute Integration Data Reset**

Syntax Command :INTEGrate:RESet

**Description** Command Resets integration data. Same operation as DATA RESET key of

the main instrument.

Example Command :INTEG:RES

Reset the integration data.

**Note** This command is only available when the integration is in STOP status.

## Execute Integration (Time) Start

Syntax Command :INTEGrate:STARt

**Description** Command Starts integration (time).

**Example** Command :INTEG:STAR

Start integration (time).

## Query Integration (Time)

**Syntax** Query :INTEGrate:STATe?

Response RESET: Integration reset status

STOP : Integration stopped statusWAIT : Integration waiting statusRUN : Integration running status

**Description** Query Returns the integration status of the main instrument as a character

string.

**Example** Query :INTEG:STAT?

Start integration (time).

Response :INTEGRATE:STATE RUN (WHEN HEADER IS ON)

RUN (WHEN HEADER IS OFF)

## Execute Integration (Time) Stop

Syntax Command :INTEGrate:STOP

**Description** Command Stops integration (time).

**Example** Command :INTEG:STOP

Stop integration (time).

**Note** This command is only available when integration is in RUN/WAIT status.

# Set and Query Interval Time

Syntax Command :INTERval <Time data>

Query :ITERval?

Response

OFF/50ms/100ms/200ms/500ms/1s/5s/10s/15s/30s/1min/5min/10min/30min/60min

**Description** Command Sets the interval time.

Query Returns the interval time setting as a character string.

**Example** Command :INTER 1min

Set the interval time to 1 minute.

Query :INTER?

Response :INTERVAL 1min (WHEN HEADER IS ON)

1min (WHEN HEADER IS OFF)

# Set and Query IP Address

Syntax Command :IP:ADDRess <Address 1>,<Address 2>,<Address 3>,<Address 4>

Query :IP:ADDRess?

Response Address 1 :000 to 255

Address 2 :000 to 255 Address 3 :000 to 255 Address 4 :000 to 255

**Description** Command Sets IPAddress.

Query Returns IPAddress setting as a numerical value.

**Example** Command :IP:ADDR 192,168,1,1

Set IPAddress to 192.168.1.1.

Query :IP:ADDR?

Response :IP:ADDRESS 192.168.1.1 (WHEN HEADER IS ON)

192.168.1.1 (WHEN HEADER IS OFF)

Note The address will be changed after the command has been sent. Please be careful when

sending from LAN.

#### Set and Query Default Gateway

Syntax Command :IP:DEFaultgateway <Address 1>,<Address 2>,<Address 3>,<Address 4>

Query :IP:DEFaultgateway?

Response Address 1 :000 to 255

Address 2 :000 to 255 Address 3 :000 to 255 Address 4 :000 to 255

**Description** Command Sets the default gateway.

Query Returns the setting for default gateway as a numerical value.

**Example** Command :IP:DEF 192,168,1,250

Set the default gateway to 192,168,1,250.

Query :IP:DEF?

Response :IP:DEFAULTGATEWAY 192,168,001,250 (WHEN HEADER IS ON)

192,168,001,250 (WHEN HEADER IS OFF)

## Set and Query Subnet Mask

Syntax Command :IP:SUBNetmask <Address 1>,<Address 2>,<Address 3>,<Address 4>

Query :IP:SUBNetmask?

Response Address 1 :000 to 255

Address 2 :000 to 255 Address 3 :000 to 255 Address 4 :000 to 255

**Description** Command Sets the subnet mask.

Query Returns the subnet mask setting as a numerical value.

Example Command :IP:SUBN 255,255,255,0

Set the subnet mask to 255,255,255,0.

Query :IP:SUBN?

Response :IP:SUBNETMASK 255,255,255,000 (WHEN HEADER IS ON)

255,255,255,000 (WHEN HEADER IS OFF)

# Set and Query Key Lock

Syntax Command :KEYLock <ON/OFF>

Query :KEYLock?

Response ON : Turn key lock on.

OFF: Turn key lock off.

**Description** Command Sets the key lock ON/OFF.

Query Returns the key lock setting as ON or OFF.

**Example** Command :KEYL ON

Set the key lock ON.

Query :KEYL?

Response :KEYLOCK ON (WHEN HEADER IS ON)

ON (WHEN HEADER IS OFF)

## Set and Query Main Instrument Display Language

Syntax Command :LANGuage <Language>

Query :LANGuage?

Response <Language> :JAPANESE/ENGLISH/CHINESE

**Description** Command Sets the display language for the main instrument.

Query Returns the display language setting for the main instrument as

a character string.

**Example** Command :LANG ENGLISH

Set the display language of the main instrument to English.

Query :LANG?

Response :LANGUAGE ENGLISH (WHEN HEADER IS ON)

**ENGLISH (WHEN HEADER IS OFF)** 

## Select and Query Low Pulse Filter (LPF)

Syntax Command :LPF[CH] <OFF/500Hz/5kHz/100kHz>

Query :LPF[CH]?

[CH] · · · · 1,2,3,4

Response <OFF/500Hz/5kHz/100kHz>

**Description** Command Sets the cutoff frequency for the low pulse filter (LPF).

Query Returns the setting for the cut off frequency for the low pulse filter as a

character string.

**Example** Command :LPF1 500Hz

Set the cutoff frequency for the low pulse filter of Channel 1 to 500Hz.

Query :LPF1?

Response :LPF1 500Hz (WHEN HEADER IS ON)

500Hz (WHEN HEADER IS OFF)

**Note** By combining measurement lines (for above IP3W), the settings for the low pulse filters (LPF) of other channels which are combined are also changed.

## **Query Measurement Data**

**Syntax** Query :MEASure? <Item 1>, <Item 2>, ......, <Item 31>, <Item 32>

Response < Item 1>, < Item 2>, ......, < Item 31>, < Item 32>

<Item 1 to 32> : Fundamental measurement item arbitrary within

the parameter.

(Refer to <u>4. Fundamental Measurement Item Parameters</u>)

## **Description** Query **Item Specified Mode (with parameters)**

<Item> Describing any part will change it to this mode.

<Item> Create measurement data specified by this. A maximum of 32 items is possible.

<Item> Can be arbitrarily specified within the fundamental measurement item parameter, but anything else that is specified will return a command error.

<Item> Order is arbitrary. Creates the data in the order specified.

### Item No Specified Mode (with no parameters)

<Item> If not part is specified, the mode will change to this.
Create measurement data of item specified under a type

of :MEASure:ITEM Command.

The measurement data order is fixed. (Refer to the output item and order

table)

Status data is always attached to the beginning of the data.

**Example** Query :MEAS? Urms1, P1, DEG1 (Example of Item specified mode)

Query the voltage RMS, effective power value, and power phase angle of

Channel 1.

Response Urms1 151.63E+00,P1 5.74E+00,DEG1 83.80E+00 (WHEN HEADER

IS ON)

151.78E+00,5.58E+00,84.00E+00 (WHEN HEADER IS OFF)

#### Measurement data format

| General           | 6 digits including digits after the decimal point |
|-------------------|---------------------------------------------------|
| Measurement value | Index 2 digits                                    |
| Integration Value | 7 digits including digits after the decimal point |
|                   | Index 2 digits                                    |
| Time              | Year/Month/Date                                   |
|                   | Hour/Minute/Second                                |
|                   | Elapsed time                                      |
|                   | Elapsed Time (ms)                                 |
| Error             | Input over +9999, 9E + 99                         |

**Note** Controls whether to omit the + at the beginning of the fraction and the preceding 0, under the :TRNSmit:COLumnCommand.

If nothing is specified, the beginning of the fraction and the preceding 0 will be omitted (:TRNSmit:COLumn 1)

## Query Harmonic Measurement Data

**Syntax** Query :MEASure:HARMonic?

**Description** Query Creates measurement data of item specified under a type

of :MEASure:ITEM Command.

The measurement data order is fixed. (Refer to the output item and order

table)

Statusdata is always attached to the beginning of the data.

**Example** Query :MEAS:HARM?

Query the harmonic measurement data.

Response Status F0000000,HU1L001 90.45E+00,HU1D001 100.00E+00

,HP1L001 0.0043E+03,HU1L003 0.20E+00,HU1D003 0.22E+00

,HP1L003 -0.0000E+03 (WHEN HEADER IS ON)

F0000000,90.45E+00,100.00E+00,0.0043E+03,0.20E+00,0.22E+00

,-0.0000E+03 (WHEN HEADER IS OFF)

### Measurement data format

| General          | 6 digits including digits after the decimal point |
|------------------|---------------------------------------------------|
| measurement data | Index 2 digits                                    |
| Error            | Input over +9999, 9E + 99                         |

**Note** Controls whether to omit the + at the beginning of the fraction and the preceding 0, under the :TRNSmit:COLumnCommand.

If nothing is specified, the beginning of the fraction and the preceding 0 will be omitted (:TRNSmit:COLumn 1)

## Query Noise Measurement Value Data

**Syntax** Query :MEASure:NOISepeak?

**Description** Query Returns the voltage of the noise measurement value, the

frequencies of the top 10 pole current values and numerical values.

The measurement data order is fixed. (Refer to the output item and order

table)

First, ten voltage followed by 10 current values will be outputted from the top

in the order of frequency and numerical value.

**Example** Query :MEAS:NOIS?

Query the noise measurement's voltage and current.

### Query Voltage Noise Measurement Value Data

**Syntax** Query :MEASure:NOISepeak:U?

**Description** Query Returns the frequencies of the top 10 pole voltage values and numerical

values.

The measurement data order is fixed. (Refer to the output item and order

table)

The top 10 voltage values will be outputted from the top in the order of

frequency and numerical value (20 data).

**Example** Query :MEAS:NOIS:U?

Query the noise measurement value.

## Query Current Noise Measurement Value Data

**Syntax** Query :MEASure:NOISepeak:1?

**Description** Query Returns the frequencies of the top 10 pole current values and numerical

values.

The measurement data order is fixed. (Refer to the output item and order

table)

The top 10 current values will be outputted from the top in the order of

frequency and numerical value (20 data).

**Example** Query :MEAS:NOIS:I?

Query the noise measurement value of the current.

**Note** Controls whether to omit the + at the beginning of the fraction and the preceding 0, under

the :TRNSmit:COLumnCommand.

3390 Power Analyzer Communication Command Handling Instruction Manual Second Revised Edition If nothing is specified, the beginning of the fraction and the preceding 0 will be omitted (:TRNSmit:COLumn 1)

## Initialize Communication Output Item Data

**Syntax** Command :MEASure:ITEM:ALLClear

**Description** Command Initializes the communication output data item.

All communication output data item related to ":MEASure:ITEM:" will be

OFF.

**Example** Command :MEAS:ITEM:ALLC

Initialize the communication output data item.

### Set and Query Efficiency, Loss Calculation Value Communication Output Items

Syntax Command :MEASure:ITEM:EFFiciency <0 to 255>

Query :MEASure:ITEM:EFFiciency?

Response

|   | 128   | 64    | 32    | 16    | 8     | 4     | 2     | 1     |
|---|-------|-------|-------|-------|-------|-------|-------|-------|
|   | bit 7 | bit 6 | bit 5 | bit 4 | bit 3 | bit 2 | bit 1 | bit 0 |
| Ī | -     | LOSS3 | LOSS2 | LOSS1 | -     | EFFI3 | EFFI2 | EFFI1 |

**Description** Command Sets the efficiency, communication output data items of loss

calculation values between 0 and 255.

Query Returns the setting of efficiency, communication output data items of loss

calculation values with values of 0 – 255.

**Example** Command :MEAS:ITEM:EFF 17

Set the "1" of the efficiency calculation and the "1" of the loss calculation to

ON.

Query :MEAS:ITEM:EFF?

Response :MEASURE:ITEM:EFF 17 (WHEN HEADER IS ON)

17 (WHEN HEADER IS OFF)

## Set and Query Communication Output Items of Option Input

Syntax Command :MEASure:ITEM:EXTernalin <0 to 255>

Query :MEASure:ITEM:EXTernalin?

Response

| 128   | 64    | 32    | 16    | 8     | 4     | 2     | 1     |
|-------|-------|-------|-------|-------|-------|-------|-------|
| bit 7 | bit 6 | bit 5 | bit 4 | bit 3 | bit 2 | bit 1 | bit 0 |
| TEMP  | -     | -     | -     | SLIP  | PM    | EXTB  | EXTA  |

**Description** Command Sets the communication output item of the option input as 0 –

255.

Query Returns the setting for the communication output item of the option input as 0

**- 255**.

**Example** Command :MEAS:ITEM:EXT 7

Set the EXTA, EXTB, PM of the motor analysis option calculation value to

ON.

Query :MEAS:ITEM:EXT?

Response :MEASURE:ITEM:EXTERNALIN 7 (WHEN HEADER IS ON)

7 (WHEN HEADER IS OFF)

## Initialize Harmonic Communication Output Data Items

Syntax Command :MEASure:ITEM:HARMonic:ALLClear

**Description** Command Initializes the Harmonic communication output data item.

All Harmonic communication output data item set to OFF.

**Example** Command :MEAS:ITEM:HARM:ALLC

Initialize the Harmonic communication output data item.

# Select and Query Harmonic List Communication Output Items

**Syntax** Command :MEASure:ITEM:HARMonic:LIST <LevelUI>,<LevelP>,

<Content UI>,<Content P>,<Phase Angle UI>,<Phase Angle P>

Query :MEASure:ITEM:HARMonic:LIST?

Response <Level UI>,<Level P>,<Content UI>,<Content P>,<Phase Angle

UI>,<Phase Angle P>

|               | 128   | 64    | 32    | 16    | 8     | 4     | 2     | 1     |
|---------------|-------|-------|-------|-------|-------|-------|-------|-------|
|               | bit 7 | bit 6 | bit 5 | bit 4 | bit 3 | bit 2 | bit 1 | bit 0 |
| Level UI      | HI4   | HI3   | HI2   | HI1   | HU4   | HU3   | HU2   | HU1   |
| Level P       | FREQ  | HP123 | HP34  | HP12  | HP4   | HP3   | HP2   | HP1   |
| Content UI    | HI4   | HI3   | HI2   | HI1   | HU4   | HU3   | HU2   | HU1   |
| Content P     | 1     | HP123 | HP34  | HP12  | HP4   | HP3   | HP2   | HP1   |
| Phase Angle   | HI4   | HI3   | HI2   | HI1   | HU4   | HU3   | HU2   | HU1   |
| UI            |       |       |       |       |       |       |       |       |
| Phase Angle P | -     | HP123 | HP34  | HP12  | HP4   | HP3   | HP2   | HP1   |

**Description** Command Sets the default send item of the response data in the default

mode as a response to ":MEASure:HARMonic?" as 0 – 255.

Specify the harmonic list (level, content, phase angle) here.

To set the item, execute the ON/OFF bit as shown above and specify with 0 –

255.

Query Returns the setting for the default send item of the response data in the

default mode as a response to ":MEASure:HARMonic?" as 0 – 255.

**Example** Command :MEAS:ITEM:HARM:LIST 1,1,1,1,1,1

Set the U1,P1 level, Content, Phase Angle as the default output.

Query :MEAS:ITEM:HARM:LIST?

Response :MEASURE:ITEM:HARMONIC:LIST 1,1,1,1,1,1 (WHEN HEADER IS ON)

1,1,1,1,1 (WHEN HEADER IS OFF)

**Note** Set the saving order with the ":MEASure:ITEM:HARMonic:ORDer"Command.

When an unselectable item is specified, an execution error will occur and other items will also not be set.

# Set and Query Communication Output Items of Integration Value

**Syntax** Command :MEASure:ITEM:INTEGrate

<PIH>,<MIH>,<IH>,<PWP>,<MWP>,<WP>,

<PWP\_SUM>,<MWP\_SUM>,<Elapsed Time>

Query :MEASure:ITEM:INTEGrate?

Response

<PIH>,<MIH>,<IH>,<PWP)>,<MWP>,<WP>,<PWP\_SUM>,<MWP\_SUM>,<WP\_SUM>,

<Elapsed Time>

|              | 128   | 64    | 32    | 16    | 8     | 4      | 2       | 1     |
|--------------|-------|-------|-------|-------|-------|--------|---------|-------|
|              | bit 7 | bit 6 | bit 5 | bit 4 | bit 3 | bit 2  | bit 1   | bit 0 |
| PIH          | ı     | ı     | 1     | -     | PIH4  | PIH3   | PIH2    | PIH1  |
| MIH          | -     | -     | -     | -     | MIH4  | MIH3   | MIH2    | MIH1  |
| IH           | -     | -     | -     | -     | IH4   | IH3    | IH2     | IH1   |
| PWP          | -     | -     | -     | -     | PWP4  | PWP3   | PWP2    | PWP1  |
| MWP          | -     | -     | -     | -     | MWP4  | MWP3   | MWP2    | MWP1  |
| WP           | -     | -     | -     | -     | WP4   | WP3    | WP2     | WP1   |
| PWP_SUM      | -     | -     | -     | -     | -     | PWP123 | PWP34   | PWP12 |
| MWP_SUM      | -     | -     | -     | -     | -     | MWP123 | MWP34   | MWP12 |
| WP_SUM       | -     | -     | -     | -     | -     | WP123  | WP34    | WP12  |
| Elapsed Time | -     | -     | -     | -     | -     | -      | ms unit | Time  |

**Description** Command Sets the integration saved item as 0 - 255.

Query Returns the setting for the integration saved item as 0 - 255.

**Example** Command :MEAS:ITEM:INTEG 0,0,0,1,1,1,0,0,0,1

Set all the integration power values of Channel 1 and the integration

elapsed time to ON.

Query :MEAS:ITEM:INTEG?

Response :MEASURE:ITEM:INTEGRATE 0,0,0,1,1,1,0,0,0,1 (WHEN HEADER IS ON)

0,0,0,1,1,1,0,0,0,1 (WHEN HEADER IS OFF)

**Note** Some items are unselectable due to the wiring and integration mode.

When an unselectable item is specified, an execution error will occur and other items will also not be set.

# Set and Query Output Order of Harmonic Data Communication Output

**Syntax** Command :MEASure:ITEM:HARMonic:ORDer <Lower limit order>,<Upper limit

order>, <ODD/EVEN/ALL>

Query :MEASure:ITEM:HARMonic:ORDer?
Response Lower limit order (NR1) :0 to 100

Upper limit order (NR1) :0 to100

ODD : Odd-number order only EVEN : Even-number order only

ALL : All orders

Description Command Sets the default send item of the response data in the default mode as a

response to ":MEASure:HARMonic?" as 0 – 255.

Use in a combination with ":MEASure:ITEM:HARMonic:LIST"Command.

Query Returns the setting for the default send item of the response data in the default mode as a response to ":MEASure:HARMonic?" as numerical

values or character strings.

**Example** Command :MEAS:ITEM:HARM:ORD 1,15,ODD

Set the odd-number order from 1 - 15 to the default output.

Query :MEAS:ITEM:HARM:ORD?

Response :MEASURE:HARMONIC:ORDER 1,15,ODD (WHEN HEADER IS ON)

1,15,ODD (WHEN HEADER IS OFF)

## Set and Query Normal Measurement Value Communication Output Items of Respective Channels

**Syntax** Command :MEASure:ITEM:NORMal <Udata>,<Idata>,<Pdata>,<Sdata>,

<Qdata>,<PFdata>,<DEGdata>,<FREQdata>

Query :MEASure:ITEM:NORMal?

Response <Udata>,<Idata>,<Pdata>,<Sdata>,<Qdata>,

<PFdata>,<DEGdata>,<FREQdata>

|          | 128   | 64    | 32    | 16    | 8     | 4     | 2     | 1     |
|----------|-------|-------|-------|-------|-------|-------|-------|-------|
|          | bit 7 | bit 6 | bit 5 | bit 4 | bit 3 | bit 2 | bit 1 | bit 0 |
| Udata    | -     | -     | -     | -     | U4    | U3    | U2    | U1    |
| Idata    | -     | -     | -     | -     | 14    | 13    | 12    | I1    |
| Pdata    | -     | -     | -     | -     | P4    | P3    | P2    | P1    |
| Sdata    | -     | -     | -     | -     | S4    | S3    | S2    | S1    |
| Qdata    | -     | -     | -     | -     | Q4    | Q3    | Q2    | Q1    |
| PFdata   | -     | -     | -     | -     | PF4   | PF3   | PF2   | PF1   |
| DEGdata  | -     | -     | -     | -     | DEG4  | DEG3  | DEG2  | DEG1  |
| FREQdata | -     | -     | -     | -     | FREQ4 | FREQ3 | FREQ2 | FREQ1 |

**Description** Command Sets the normal measurement value communication output items of

the various channels as 0 - 255.

Query Returns the settings for the normal measurement value communication

output items of the various channels as numerical values.

**Example** Command :MEAS:ITEM:NORM 1,1,1,0,0,1,0,0

Set the voltage, current, effective power, and power factor data of Channel 1

to ON.

Query :MEAS:ITEM:NORM?

Response :MEASURE:ITEM:NORMAL 1,1,1,0,0,1,0,0 (WHEN HEADER IS ON)

1,1,1,0,0,1,0,0 (WHEN HEADER IS OFF)

Note When this command is used to turn U to ON, all U items in the specified Channel (:MEASure:ITEM:U) will be ON, when it is used to turn U to OFF, all U items in the specified channel will be OFF.

When this command is used to turn I to ON, all I items in the specified Channel (:MEASure:ITEM:I) will be ON, when it is used to turn I to OFF, all I items in the specified channel will be OFF.

To specify individually saved items in the U data and I data, use :MEASure:ITEM:U, :MEASure:ITEM:I Command after this command is executed.

During Query, if even 1 item of each of the channel is turned to ON, the channel will become ON.

## Set and Query SUM's Normal Measurement Value Communication Output Items

**Syntax** Command :MEASure:ITEM:SUM <Udata>,<Idata>,<Pdata>,<Sdata>,

<Qdata>,<PFdata>,<DEGdata>

Query :MEASure:ITEM:SUM?

Response <Udata>,<Idata>,<Pdata>,<Qdata>,<PFdata>,<DEGdata>

|         | 128   | 64    | 32    | 16    | 8     | 4      | 2     | 1     |
|---------|-------|-------|-------|-------|-------|--------|-------|-------|
|         | bit 7 | bit 6 | bit 5 | bit 4 | bit 3 | bit 2  | bit 1 | bit 0 |
| Udata   | -     | ı     | -     | -     | -     | U123   | U34   | U12   |
| Idata   | -     | ı     | -     | -     | -     | l123   | 134   | l12   |
| Pdata   | -     | ı     | -     | -     | -     | P123   | P34   | P12   |
| Sdata   | -     | ı     | -     | -     | -     | S123   | S34   | S12   |
| Qdata   | -     | -     | -     | -     | -     | Q123   | Q34   | Q12   |
| PFdata  | -     | -     | -     | -     | -     | PF123  | PF34  | PF12  |
| DEGdata | -     | - 1   | -     | -     | -     | DEG123 | DEG34 | DEG12 |

**Description** Command Sets the normal measurement value communication output

items of SUM as - 255.

Query Returns the normal measurement value communication output items of SUM

as numerical value.

**Example** Command :MEAS:ITEM:SUM 0,0,1,1,0,1,0

Set the effective power, apparent power and power factor data of SUM12 to

ON.

Query :MEAS:ITEM:SUM?

Response :MEASURE:ITEM:SUM 0,0,1,1,0,1,0 (WHEN HEADER IS ON)

0,0,1,1,0,1,0 (WHEN HEADER IS OFF)

**Note** To specify individually saved items in the Udata and Idata, use :MEASure:ITEM:U, :MEASure:ITEM:I Command after this command is executed.

During Query, if even 1 item of each of the channel is turned to ON, the channel will become ON.

Some items are unselectable due to the wiring and integration mode.

When an unselectable item is specified, an execution error will occur and other items will also not be set.

# Set and Query Voltage Data Communication Output Items

Syntax Command :MEASure:ITEM:U <CH 1>,< CH 2>,< CH 3>,< CH

4>,<SUM12>,<SUM34>,<SUM123>

Query :MEASure:ITEM:U?

Response <CH 1>,< CH 2>,< CH 3>,< CH 4>,<SUM12>,<SUM34>,<SUM123>

|        | 128   | 64    | 32    | 16    | 8     | 4     | 2     | 1     |
|--------|-------|-------|-------|-------|-------|-------|-------|-------|
|        | bit 7 | bit 6 | bit 5 | bit 4 | bit 3 | bit 2 | bit 1 | bit 0 |
| CH 1   | PK-   | PK+   | THD   | FND   | DC    | AC    | MN    | RMS   |
| CH 2   | PK-   | PK+   | THD   | FND   | DC    | AC    | MN    | RMS   |
| CH 3   | PK-   | PK+   | THD   | FND   | DC    | AC    | MN    | RMS   |
| CH 4   | PK-   | PK+   | THD   | FND   | DC    | AC    | MN    | RMS   |
| SUM12  | -     | -     | -     | -     | -     | -     | MN    | RMS   |
| SUM34  | -     | -     | -     | -     | -     | -     | MN    | RMS   |
| SUM123 | -     | -     | -     | -     | UNB   | -     | MN    | RMS   |

**Description** Command Sets the voltage data communication output items as 0 - 255.

Query Returns the voltage data communication output items as

numerical values.

**Example** Command :MEAS:ITEM:U 1,1,1,1,0,0,0

Set the voltage RMS of Channels 1 - 4 to ON.

Query :MEAS:ITEM:U?

Response :MEASURE:ITEM:U 1,1,1,1,0,0,0 (WHEN HEADER IS ON)

1,1,1,1,0,0,0 (WHEN HEADER IS OFF)

**Note** Some items are unselectable due to the wiring and integration mode.

When an unselectable item is specified, an execution error will occur and other items will also not be set.

Use this command after :MEASure:ITEM:NORMal or :MEASure:ITEM:SUMCommand.

## Set and Query Current Data Communication Output Items

Syntax Command :MEASure:ITEM:I <CH 1>,< CH 2>,< CH 3>,< CH

4>,<SUM12>,<SUM34>,<SUM123>

Query :MEASure:ITEM:I?

Response <CH 1>,< CH 2>,< CH 3>,< CH 4>,<SUM12>,<SUM34>,<SUM123>

|        | 128   | 64    | 32    | 16    | 8     | 4     | 2     | 1     |
|--------|-------|-------|-------|-------|-------|-------|-------|-------|
|        | bit 7 | bit 6 | bit 5 | bit 4 | bit 3 | bit 2 | bit 1 | bit 0 |
| CH 1   | PK-   | PK+   | THD   | FND   | DC    | AC    | MN    | RMS   |
| CH 2   | PK-   | PK+   | THD   | FND   | DC    | AC    | MN    | RMS   |
| CH 3   | PK-   | PK+   | THD   | FND   | DC    | AC    | MN    | RMS   |
| CH 4   | PK-   | PK+   | THD   | FND   | DC    | AC    | MN    | RMS   |
| SUM12  | -     | -     | -     | -     | -     | -     | MN    | RMS   |
| SUM34  | -     | -     | -     | -     | -     | -     | MN    | RMS   |
| SUM123 | -     | -     | -     | -     | UNB   | -     | MN    | RMS   |

**Description** Command Sets the current data communication output items as 0 - 255.

Query Returns the current data communication output items as

numerical values.

**Example** Command :MEAS:ITEM:I 3,3,3,3,0,0,0

Set the current RMS and MEANData of Channels 1 – 4 to ON.

Query :MEAS:ITEM:I?

Response :MEASURE:ITEM:I 3,3,3,3,0,0,0 (WHEN HEADER IS ON)

3,3,3,3,0,0,0 (WHEN HEADER IS OFF)

**Note** Some items are unselectable due to the wiring and integration mode.

When an unselectable item is specified, an execution error will occur and other items will also not be set.

Use this command after :MEASure:ITEM:NORMal or :MEASure:ITEM:SUMCommand.

## Query Existence of USB Memory

Syntax Query :MEMory:EXISt?

Response Y :USB Memory

N :No USB Memory

**Description** Query Returns the existence of the USB in the main instrument as Y or

N.

**Example** Query :MEM:EXIS?

Response :MEMORY:EXIST Y (WHEN HEADER IS ON)

Y (WHEN HEADER IS OFF)

# Acquire File Name in USB Memory

Syntax Query :MEMory:FILEname? <Specified Folder Name>

< Specified Folder Name >

Acquires file name under the specified folder name.

When omitted, the file name under the root folder will be acquired.

Response <File name>, <byte count>, <file name>, <byte count>,,,,

Continue in the <File name>, <byte count> order for as long as there are

files.

When there are no more folders, the words "NO FILES" will be returned.

**Description** Query Acquires the file name under the folder specified from the USB memory.

**Example** Query :MEM:FILE? HI3390

Acquire and return the file name under the HI3390 folder from

the USB memory.

Response :MEMORY:FILENAME H3390001.BMP,44862,M3390000.CSV,578

(WHEN HEADER IS ON)

H3390001.BMP,44682,M3390000.CSV,578 (WHEN HEADER IS OFF)

**Note** Up to 90 files displayed from the start of the screen can be acquired.

When more than 90 files exist in the same folder, subsequent file names cannot be acquired.

## Acquire Folder Name in USB Memory

**Syntax** Query :MEMory:FOLDername?

Response <Folder name>,<Folder name>,,,,,

Folder names will continue for as long as there are folders.

When there are no more folders, the words "NO FOLDER" will be

returned.

**Description** Query Acquires the folder name under the root of the USB memory.

**Example** Query :MEM:FOLD?

Response : MEMORY: FOLDERNAME HI3390 (WHEN HEADER IS ON)

HI3390 (WHEN HEADER IS OFF)

**Note** Up to 215 folders displayed from the start of the screen can be acquired.

When more than 215 folders exist in the root, subsequent folder names cannot be acquired.

# Acquire File Data in USB Memory

Syntax Query :MEMory:PICKout? <File name>, <Start position (NR1)>

,<Stop position (NR1)>,<Specified folder name>

Response <Folder name>,<Start position>,<Stop position>,<Specified folder name>

File name :File name to be forwarded

Start position (NRI) :Specify the acquired start position in the file with

byte count

Stop position (NRI) :Specify the acquired stop position in the file with

byte count

Specified Folder Name: Search for file name under the specified folder

When omitted, search for the file name under the

root.

**Description** Query Reads the specified file name under the folder from the USB Memory

from the start position to the stop position, attach STX (02) to the start and

ETX (03) to the end of the data to be forwarded, and forward data.

**Example** Query :CARD:PICK? 02030100.CSV,1,1000,HI3390

Return the 1-100 byte data of the 02030100.CSV file under the HI3390 folder

from USB Memory.

Response STX(02)HIOKI 3390 · · · · ETX(03)

**Note** Even when the header is set as ON, headers will not attach to Response data.

Specify "1" if the beginning of the file is made the start position.

STX/ETX is not a ASCII Code but (02)/(03) of the Binary Data.

## Select and Query Wiring Mode

Syntax Command :MODE <TYPE1/TYEP2/TYPE3/TYPE4/TYPE5/TYPE6/TYPE7/TYPE8>

Query :MODE?

Response TYPE1: 1P2W, 1P2W, 1P2W, 1P2W

TYPE2: 1P3W, 1P2W, 1P2W TYPE3: 3P3W, 1P2W, 1P2W

TYPE4: 1P3W, 1P3W TYPE5: 3P3W2M, 1P3W

TYPE6: 3P3W2M, 3P3W2M TYPE7: 3P3W3M, 1P2W

TYPE8: 3P4W, 1P2W

**Description** Command Selects wiring mode, and set according to the wiring of the

various channels.

Query Sets the wiring mode and returns it as character string of TYPE.

**Example** Command :MODE TYPE1

Set the wiring modes of all channels to IP2W.

Query :MODE?

Response : MODE TYPE1 (WHEN HEADER IS ON)

TYPE1 (WHEN HEADER IS OFF)

**Note** The wiring mode setting affects many settings. Try to set it as early as possible.

To set a wiring mode for a combination of multiple channels, the current sensors of the channels to be combined must be the same.

## Set and Query Execution Confirmation Message

Syntax Command :RS232c:ANSWer <ON/OFF>

Query :RS232c:ANSWer?

Response ON: Execution Confirmation Message

OFF: No Execution Confirmation Message

**Description** Command Sets the existence of execution confirmation message.

When there is a message, response will return even when the command is being sent, and an execution confirmation message will be attached at the end of the query's response during query. The execution confirmation message has a 3-digit "nnn" format and shows an error at the nnnth

Command.

"000" is shown when there is an error.

Query Returns the setting for the execution confirmation message as ON or OFF.

Example Command :RS232:ANSW ON

Set the execution confirmation message to ON.

Query :RS232:ANSW?

Response :RS232C:ANSWER ON;000 (WHEN HEADER IS ON)

ON,000 (WHEN HEADER IS OFF)

**Note** The command name is RS232C, but is the same operation as when communicating with LAN

or USB.

#### Select and Query RS232C Communication Speed

**Syntax** Command :RS232c:BAUD <9600bps/19600bps/38400bps>

Query :RS232c:BAUD?

Response <9600bps/19600bps/38400bps>

**Description** Command Sets the RS232C communication speed.

Query Returns the setting for the RS232C communication speed as a character

string.

**Example** Command :RS232:BAUD 19600bps

Set the RS232C communication speed to 19600bps.

Query :RS232:BAUD?

Response :RS232C:BAUD 19600 (WHEN HEADER IS ON)

19600 (WHEN HEADER IS OFF)

## Select and Query RS232C Connection Terminal

**Syntax** Command :RS232c:CONNect <PC/PRINTER/THERMO>

Query :RS232c:CONNect?

Response PC : Personal Computer (OFF in the main screen)

PRINTER : Printer

THERMO : Thermometer

**Description** Command Sets the connection terminal of RS232C.

Query Returns the setting for the RS232C connection terminal as a character string.

**Example** Command :RS232:CONN PRINTER

Set the RS232C connection terminal as the printer.

Query :RS232:CONN?

Response :RS232C:CONNECT PRINTER (WHEN HEADER IS ON)

PRINTER (WHEN HEADER IS OFF)

#### Set and Query Automatic Saving Folder Name

Syntax Command :SAVE:AUTO:FOLDername <Folder name>

Query :SAVE:AUTO:FOLDername?

Response The folder name is a character string of up to 8 characters.

Characters that can be used are ASCII characters H'20 - H'7E (except for

" \*/:<>?¥|).

When "NONE" is specified in the folder name, the root will become the folder

to be saved to.

**Description** Command Set the folder name of the automatic saving measurement file.

Query Returns the setting for the folder name of the automatic saving

measurement file as a character string.

**Example** Command :SAVE:AUTO:FOLD AUTO3390

Set the folder name of the automatic saving measurement file to

"AUTO3390".

Query :SAVE:AUTO:FOLD?

Response :SAVE:AUTO:FOLDERNAME AUTO3390 (WHEN HEADER IS ON)

AUTO3390 (WHEN HEADER IS OFF)

## Set and Query Manual Saving Folder Name

Syntax Command :SAVE:FOLDername <Folder name>

Query :SAVE:FOLDername?

Response The folder name is a character string of up to 8 characters.

Characters that can be used are ASCII characters H'20 - H'7E (except for

" \*/:<>?¥|).

When "NONE" is specified in the folder name, the root will become the folder

to be saved to.

**Description** Command Sets the folder name of the manual saving measurement file.

Query Returns the setting for the folder name of the manual automatic

saving measurement file as a character string.

**Example** Command :SAVE:FOLD DATA3390

Set the folder name of the manual saving measurement file to "AUTO3390".

Query :SAVE:FOLD?

Response :SAVE:FOLDERNAME DATA3390 (WHEN HEADER IS ON)

DATA3390 (WHEN HEADER IS OFF)

## Select and Query Manual Saving Media Location

Syntax Command :SAVE:MEDIa <MEMORY/CARD>

Query :SAVE:MEDIa?

Response MEMORY: USB Memory

CARD :CF Card

**Description** Command Sets the manual saving media location

Query Returns the setting for the manual saving media location as a

Character string.

**Example** Command :SAVE:MEDI CARD

Set the manual saving media to the CF card.

Query :SAVE:MEDI?

Response :SAVE:MEDIA CARD (WHEN HEADER IS ON)

CARD (WHEN HEADER IS OFF)

## Set and Query CT Ratio

**Syntax** Command :SCALe[CH]:CT <CTRatio>

Query :SCALe[CH]:CT?

[CH] · · · · 1,2,3,4

Response CT Ratio:0000.01 to 9999.99

**Description** Command Sets the CT ratio of the specified channel.

Query Returns the setting for the CT ratio of the specified channel in numerical

value.

**Example** Command :SCAL1:CT 2.0

Set the CT ratio of Channel 1 to 2.0.

Query :SCAL1:CT?

Response :SCALE1:CT 0002.00 (WHEN HEADER IS ON)

0002.00 (WHEN HEADER IS OFF)

**Note** The setting for CT Ratio OFF is 1.0. The Query Response for OFF is 0001.00.

Settings for the other channels in the measurement line combination will also be changed.

Specify the first channel in the combination channels.

#### Set and Query VT Ratio

Syntax Command :SCALe[CH]:VT <VT Ratio>

Query :SCALe[CH]:VT?

[CH] · · · · 1,2,3,4

Response VT Ratio :0000.01 to 9999.99

**Description** Command Sets the VT ratio of the specified channel.

Query Returns the setting for the VT ratio of the specified channel in numerical

value.

**Example** Command :SCAL1:VT 10.0

Set the CT ratio of Channel 1 to 10.0.

Query :SCAL1:VT?

Response :SCALE1:VT 0010.00 (WHEN HEADER IS ON)

0010.00 (WHEN HEADER IS OFF)

**Note** The setting for VT Ratio OFF is 1.0. The Query Response for OFF is 0001.00.

Settings for the other channels in the measurement line combination will also be changed.

Specify the first channel in the combination channels.

## Set and Query Synchronized Source

Syntax Command :SOURce[CH] <synchronized source>

Query :SOURce[CH]?

[CH] ···· 1,2,3,4

Response <synchronized source> :U1/U2/U3/U4/I1/I2/I3/I4/Ext/DC50ms/DC100ms

**Description** Command Sets the synchronized source of the specified channel.

Query Returns the setting for the synchronized source of the specified

channel as a character string.

Example Command :SOUR1 U1

Set the synchronized source of Channel 1 to U1.

Query :SOUR1?

Response :SOURCE1 U1 (WHEN HEADER IS ON)

U1 (WHEN HEADER IS OFF)

Note Settings for the other channels in the measurement line combination will also be changed.

Only the key of Ext can be set when the motor analysis option is implemented and chB is set as pulse.

## Select and Query Actual Time ON/OFF

Syntax Command :STIMe:CONTrol <ON/OFF>

Query :STIMe:CONTrol?

Response ON : Actual Time ON

OFF : Actual Time OFF

**Description** Command Sets the actual time ON/OFF.

Query Returns the setting for actual time as ON or OFF.

Example Command :STIM:CONT ON

Set the actual time to ON.

Query :STIM:CONT?

Response :STIME:CONTROL ON (WHEN HEADER IS ON)

ON (WHEN HEADER IS OFF)

## Set and Query Actual Time Start Time

Syntax Command :STIMe:STARttime <Year>,<Month>,<Date>,<Hour>,<Minute>

Query :STIMe:STARttime?

Response Year data:2000 to 2079 (can be set 00 - 79)

Month data:01 to 12 Date data:01 to 31 Hour data:00 to 23 Minute data:00 to 59

**Description** Command Sets the actual time start time.

Query Returns the time setting of the actual start time as numerical values of year,

month, date, hour and minute.

**Example** Command :STIM:STAR 08,12,25,12,00

Set the actual time start time as 2008 Dec 25<sup>th</sup> 12:0

Query :STIM:STAR?

Response :STIME:STARTTIME 2008,12,25,12,00 (WHEN HEADER IS ON)

2008,12,25,12,00 (WHEN HEADER IS OFF)

**Note** The instrument can interpret days of the month as well as leap years, so specifying an improbable date will lead to an error.

When a time after the stop time is set, the stop time will be set one minute after the start time.

## Set and Query Actual Time Stop Time

**Syntax** Command :STIMe:STOPtime <Year>,<Month>,<Date>,<Hour>,<Minute>

Query :STIMe:STOPtime?

Response Year data:2000 to 2079 (can be set 00 - 79)

Month data:01 to 12 Date data:01 to 31 Hour data:00 to 23 Minute data:00 to 59

**Description** Command Sets the actual time stop time.

Query Returns the time setting of the actual stop time as numerical values of year,

month, date, hour and minute.

**Example** Command :STIM:STOP 08,12,25,12,00

Set the actual time stop time as 2008 Dec 25<sup>th</sup> 12:0

Query :STIM:STOP?

Response :STIME:STOPTIME 2008,12,30,8,30 (WHEN HEADER IS ON)

2008,12,30,8,30 (WHEN HEADER IS OFF)

**Note** The instrument can interpret days of the month as well as leap years, so specifying an improbable date will lead to an error.

When a time before the start time is set, an execution error will occur.

## Select and Query Master/Slave of Synchronized Control Master

Syntax Command :SYNC:CONTrol <MASTER/SLAVE>

Query :SYNC:CONTrol?
Response MASTER : Master

SLAVE : Slave

**Description** Command Sets the master and slave of synchronized control.

Query Returns the settings of master and slave of synchronized

controls MASTER or SLAVE.

**Example** Command :SYNC:CONT MASTER

Set the master of synchronized control.

Query :SYNC:CONT?

Response :SYNC:CONTROL MASTER (WHEN HEADER IS ON)

MASTER (WHEN HEADER IS OFF)

## Set and Query Synchronized Event Items

Syntax Command :SYNC:EVENtitem <HOLD/SAVE/COPY>

Query :SYNC:EVENtitem?
Response HOLD : Hold

SAVE : Manual Save COPY : Screen Copy

**Description** Command Set the synchronized events during the synchronized control.

Query Returns the synchronized events during the synchronized control as

character strings.

**Example** Command :SYNC:EVEN HOLD

Set the synchronized event as hold.

Query :SYNC:EVEN?

Response :SYNC:EVENTITEM HOLD (WHEN HEADER IS ON)

HOLD (WHEN HEADER IS OFF)

## Set and Query Timer Control ON/OFF

Syntax Command :TIMEr:CONTrol <ON/OFF>

Query :TIMEr:CONTrol?
Response ON : Timer ON

OFF: Timer OFF

**Description** Command Sets the timer ON/OFF.

Query Returns the setting for the timer as ON or OFF.

**Example** Command :TIME:CONT ON

Set the timer to ON.

Query :TIME:CONT?

Response :TIMER:CONTROL ON (WHEN HEADER IS ON)

ON (WHEN HEADER IS OFF)

#### Set and Query Timer

**Syntax** Command :TIMEr:TIME <Hour>,<Minute>,<Second>

Query :TIMEr:TIME?

Response Hour :0000 to 9999

Minute :00 to 59 Second :00 to 59

**Description** Command Sets the timer.

Query Returns the timing setting as hour, minute and second.

**Example** Command :TIME:TIME 1,0,0

Set the timer to 1 hour.

Query :TIME:TIME?

Response :TIMER:TIME 0001,00,00 (WHEN HEADER IS ON)

0001,00,00 (WHEN HEADER IS OFF)

**Note** The range for the timer is 10 seconds – 9999 hours 59 minutes 59 seconds.

## Set and Query Numerical Data Format

Syntax Command :TRNSmit:COLumn <0/1>

Query :TRANsmit:COLumn?

Response 0 : Omit the + at the beginning of the fraction of the response measurement

value data and the preceding 0

1 : Fixed number of characters in the fraction of the response

measurement value data

(the + at the beginning of the fraction and the preceding 0 will not be omitted)

**Description** Command Sets the response data value data format of

":MEASure?",":MEASure:HARMonic?",and ":MEASure:NOISepeak?".

Query Returns the setting for the response data's value data format as 0 or 1.

**Example** Command :TRAN:COL 1

Set not to omit the fraction.

Query :TRAN:COL?

Response :TRANSMIT:COLMUN 1 (WHEN HEADER IS ON)

1 (WHEN HEADER IS OFF)

Note Response example of ":MEASure?"Command (WHEN HEADER IS OFF)

When TRANsmit:COLumn 0

Query :MEAS? U1\_RMS,I1\_RMS Response 78.01E+00,5.0120E+00

When TRANsmit:COLumn 1

Query :MEAS? U1\_RMS,I1\_RMS Response +078.01E+00,+5.0120E+00

## Set and Query Response Message Unit Separator

Syntax Command :TRANsmit:SEParator <0/1>

Query :TRANsmit:SEParator?

Response 0: Semicolon ';'

1 : Colon ','

**Description** Command Sets the message unit separator when the header is OFF.

Query Returns the setting for the message unit separator when the header is OFF

as a numerical value.

**Example** Command TRAN:SEP 1

Set the message unit separator when the header is OFF as a comma (,).

Query TRAN:SEP?

Response :TRANSMIT:SEPARATOR 1 (WHEN HEADER IS ON)

1 (WHEN HEADER IS OFF)

**Note** The response message unit separator can only be changed when the header is OFF.

The measurement value Response data of the "MEASure?" type is independent of this setting and is separated by a ','.

## Set and Query Voltage Auto Range

Syntax Command :VOLTage [CH]:AUTO <ON/OFF>

Query :VOLTage [CH]:AUTO?

[CH] · · · · 1,2,3,4

Response ON: Measures voltage by auto range.

OFF : Measures voltage by manual range.

**Description** Command Sets the voltage auto range ON/OFF.

Query Returns the setting for the voltage auto range as ON or OFF.

Example Command :VOLT1:AUTO ON

Set the auto range for voltage Channel 1 to ON.

Query :VOLT1:AUTO?

Response : VOLTAGE1: AUTO ON (WHEN HEADER IS ON)

ON (WHEN HEADER IS OFF)

**Note** When the range is set using the :VOLTage [CH]:RANGeCommand, the auto range of the specified channel will be OFF.

By combining measurement lines (for above IP3W), the settings for the voltage auto ranges of other channels which are combined are also changed.

## Select and Query Voltage Rectifier Type

Syntax Command :VOLTage [CH]:MEAN <ON/OFF>

Query :VOLTage [CH]:MEAN?

[CH] · · · · 1,2,3,4

Response ON : Sets the voltage rectifier type to MEAN.

OFF : Sets the voltage rectifier type to RMS.

**Description** Command Selects the RMS/MEAN of the voltage rectifier type.

Query Returns the selection of the RMS/MEAN of the voltage rectifier type as ON

(MEAN) or OFF (RMS).

Example Command : VOLT1: MEAN OFF

Select the rectifier type of voltage Channel 1 as RMS.

Query :VOLT1:MEAN?

Response :VOLTAGE1:MEAN OFF (WHEN HEADER IS ON)

OFF (WHEN HEADER IS OFF)

3390 Power Analyzer Communication Command Handling Instruction Manual Second Revised Edition

Note

By combining measurement lines (for above IP3W), the settings for the voltage rectifier types of other channels which are combined are also changed.

## Set and Query Voltage Range

**Syntax** Command :VOLTage[CH]:RANGe <Voltage range>

Query :VOLTage[CH]:RANGe?

[CH] · · · · 1,2,3,4

Response <Voltage range> : 15/30/60/150/300/600/1500

**Description** Command The numerical value can be in NRf format, but rounding is

performed for figures beyond the last valid decimal place. (Valid digits: 4

digits)

Query Queries the voltage range. Returns the voltage range as a numerical value.

**Example** Command :VOLT1:RANG 300

Sets the voltage range of channel 1 as 300V.

Query :VOLT1:RANG?

Response :VOLTAGE1:RANGE 300 (WHEN HEADER IS ON)

300 (WHEN HEADER IS OFF)

**Note** • Do not add a unit to the measurement range.

 Wait until the internal circuit has stabilized after changing a range before reading measurements.

- When the range is specified, the auto range of the specified channel will be OFF.
- By combining measurement lines (for above IP3W), the settings for the voltage ranges of other channels which are combined are also changed.

## Set and Query Zero Suppress

**Syntax** Command :ZEROsp <OFF/0.1%/0.5%>

Query :ZEROsp?

Response <OFF/0.1%/0.5%>

**Description** Command Sets zero suppress.

Query Returns setting for zero suppress as a character string.

**Example** Command :ZERO 0.1%

Set the zero suppress level o 0.1% f.s.

Query :ZERO?

Response :ZEROSP 0.1% (WHEN HEADER IS ON)

0.1% (WHEN HEADER IS OFF)

# 4. Fundamental Measurement Item Parameters

| Contents                     | Parameter List                                    |  |  |  |
|------------------------------|---------------------------------------------------|--|--|--|
| Voltage RMS                  | Urms1/Urms2/Urms3/Urms4/Urms12/Urms34/Urms123     |  |  |  |
| Rectified Voltage Average    | Umn1/Umn2/Umn3/Umn4/Umn12/Umn34/Umn123            |  |  |  |
| Voltage AC Component,        | Uac1/Uac2/Uac3/Uac4/HU1P/HU2P/HU3P/HU4P           |  |  |  |
| Fundamental Wave Phase       | 0ac1/0ac2/0ac3/0ac4/11011 /11021 /11031 /11041    |  |  |  |
| Angle                        |                                                   |  |  |  |
| Voltage Simple Average,      | Udc1/Udc2/Udc3/Udc4/Ufnd1/Ufnd2/Ufnd3/Ufnd4       |  |  |  |
| Fundamental Wave             | ode 1/ode2/ode3/ode4/offid 1/offid2/offid3/offid4 |  |  |  |
| Component                    |                                                   |  |  |  |
| Voltage ± Peak               | PUpk1/PUpk2/PUpk3/PUpk4/MUpk1/MUpk2/MUpk3/MUpk4   |  |  |  |
| Voltage Distortion, Voltage  | Uthd1/Uthd2/Uthd3/Uthd4/Urf1/Urf2/Urf3/Urf4       |  |  |  |
| Ripple Rate                  | 0tha 1/0tha2/0tha3/0tha4/0111/0112/0113/0114      |  |  |  |
| Current RMS                  | lrms1/lrms2/lrms3/lrms4/lrms12/lrms34/lrms123     |  |  |  |
| Rectified Current Average    | lmn1/lmn2/lmn3/lmn4/lmn12/lmn34/lmn123            |  |  |  |
| Current AC Component,        | lac1/lac2/lac3/lac4/HI1P/HI2P/HI3P/HI4P           |  |  |  |
| Fundamental Wave Phase       |                                                   |  |  |  |
| Angle                        |                                                   |  |  |  |
| Current Simple Average,      | ldc1/ldc2/ldc3/ldc4/lfnd1/lfnd2/lfnd3/lfnd4       |  |  |  |
| Fundamental Wave             |                                                   |  |  |  |
| Component                    |                                                   |  |  |  |
| Current ± Peak               | Plpk1/Plpk2/Plpk3/Plpk4/Mlpk1/Mlpk2/Mlpk3/Mlpk4   |  |  |  |
| Current Distortion, Current  | lthd1/lthd2/lthd3/lthd4/lrf1/lrf2/lrf3/lrf4       |  |  |  |
| Ripple Rate                  |                                                   |  |  |  |
| Effective power, Reactive    | P1/P2/P3/P4/P12/P34/P123/Q1/Q2/Q3/Q4/Q12/Q34/Q123 |  |  |  |
| power                        |                                                   |  |  |  |
| Apparent Power               | S1/S2/S3/S4/S12/S34/S123                          |  |  |  |
| Power factor                 | PF1/PF2/PF3/PF4/PF12/PF34/PF123                   |  |  |  |
| Power phase angle            | DEG1/DEG2/DEG3/DEG4/DEG12/DEG34/DEG123            |  |  |  |
| frequency, unbalance factor, | FREQ1/FREQ2/FREQ3/FREQ4/UUNB123/IUNB123/TEMP      |  |  |  |
| temperature                  |                                                   |  |  |  |
| Efficiency, Loss             | EFF1/EFF2/EFF3/LOSS1/LOSS2/LOSS3                  |  |  |  |
| Integ. current in            | PIH1/PIH2/PIH3/PIH4/MIH1/MIH2/MIH3/MIH4           |  |  |  |
| positive/negative direction  |                                                   |  |  |  |
| Sum of integ. current        | IH1/IH2/IH3/IH4                                   |  |  |  |
| Energy in positive direction | PWP1/PWP2/PWP3/PWP4/PWP12/PWP34/PWP123            |  |  |  |
| Energy in negative direction | MWP1/MWP2/MWP3/MWP4/MWP12/MWP34/MWP123            |  |  |  |
| Sum of Energy                | WP1/WP2/WP3/WP4/WP12/WP34/WP123                   |  |  |  |
| (Only during :AOUT:ITEM)     | OFF                                               |  |  |  |
| Motor                        | ExtA/ExtB/Pm/Slip (Only during motor option)      |  |  |  |

# Output Items of :MEASure? and the order

| Output Item      |                              | Output Item and the order |                               |              |        |         |  |  |
|------------------|------------------------------|---------------------------|-------------------------------|--------------|--------|---------|--|--|
| Status           |                              | Status                    |                               |              |        |         |  |  |
| Voltage          | RMS                          | Urms1 t                   | o Urms4                       | Urms12       | Urms34 | Urms123 |  |  |
|                  | Rectified Average            | Umn1 to                   | o Umn4                        | Umn12        | Umn34  | Umn123  |  |  |
|                  | AC Component                 | Uac1 to Uac4              |                               |              |        |         |  |  |
|                  | Simple Average               | Udc1 to                   | Udc4                          |              |        |         |  |  |
|                  | Fundamental Wave Component   | Ufnd1 to                  | o Ufnd4                       |              |        |         |  |  |
|                  | Waveform peak +              | PUpk1 t                   | PUpk1 to PUpk4                |              |        |         |  |  |
|                  | Waveform peak –              | MUpk1                     | to MUpk4                      | 1            |        |         |  |  |
|                  | THD/Ripple Rate              | Uthd1 to                  | Uthd4 /                       | Urf1 to Urf4 |        |         |  |  |
|                  | Unbalance factor             | Uunb12                    | Uunb123                       |              |        |         |  |  |
| Current          | RMS                          | Irms1 to                  | Irms4                         | Irms12       | Irms34 | Irms123 |  |  |
|                  | Rectified Average            | Imn1 to                   | lmn4                          | lmn12        | lmn34  | lmn123  |  |  |
|                  | AC Component                 | lac1 to                   | lac4                          |              |        |         |  |  |
|                  | Simple Average               | Idc1 to                   | ldc4                          |              |        |         |  |  |
|                  | Fundamental Wave Component   | Ifnd1 to                  | Ifnd4                         |              |        |         |  |  |
|                  | Waveform peak +              | Plpk1 to                  | Plpk4                         |              |        |         |  |  |
|                  | Waveform peak –              |                           | Mlpk1 to Mlpk4                |              |        |         |  |  |
| THD/Ripple Rate  |                              | Ithd1 to                  | Ithd1 to Ithd4 / Irf1 to Irf4 |              |        |         |  |  |
| Unbalance factor |                              | lunb123                   |                               |              |        |         |  |  |
| Effective power  |                              | P1 to P                   | 4                             | P12          | P34    | P123    |  |  |
| Appare           | ent Power                    | S1 to S                   | 4                             | S12          | S34    | S123    |  |  |
| Reactiv          | ve power                     | Q1 to Q                   | 4                             | Q12          | Q34    | Q123    |  |  |
| Power            | factor                       | PF1 to I                  | PF4                           | PF12         | PF34   | PF123   |  |  |
| Phase            | angle                        | DEG1 to                   | o DEG4                        | DEG12        | DEG34  | DEG123  |  |  |
| frequer          | ncy                          | FREQ1 to FREQ4            |                               |              |        |         |  |  |
| Integra          | Integ. current in positive   |                           |                               |              |        |         |  |  |
| tion             |                              | PIH1 to                   | PIH4                          | PIH12        | PIH34  | PIH123  |  |  |
|                  | Integ. current in negative   |                           |                               |              |        |         |  |  |
|                  |                              | MIH1 to                   |                               | MIH12        | MIH34  | MIH123  |  |  |
|                  | Sum of integ. current        |                           |                               | IH12         | IH34   | IH123   |  |  |
|                  | Energy in positive direction | PWP1 to PWP4              |                               |              | PWP34  | PWP123  |  |  |
|                  | <u> </u>                     |                           | to MWP4                       |              | MWP34  | MWP123  |  |  |
|                  |                              |                           | WP1 to WP4 WP12 WP34 WP123    |              |        |         |  |  |
| Efficiency       |                              | Eff1 to Eff3              |                               |              |        |         |  |  |
| Loss             |                              | Loss1 to Loss3            |                               |              |        |         |  |  |
| Temper           | rature                       | Temp                      |                               | L            |        | _       |  |  |
| Motor            |                              | ExtA                      | ExtB                          | Pm           | Slip   |         |  |  |

3390 Power Analyzer Communication Command Handling Instruction Manual Second Revised Edition Output Items of :MEASure:HARMonic? and the order

| Harman de Maria de la companya (116 maria) |               |                     |          |          |           |  |  |  |
|--------------------------------------------|---------------|---------------------|----------|----------|-----------|--|--|--|
| Harmonic Measurement Items                 |               |                     |          |          |           |  |  |  |
| Status                                     |               | Status              |          |          |           |  |  |  |
| frequency                                  |               | HFREQ               |          |          |           |  |  |  |
|                                            | Voltage 0th   | HU1L000 to HU4L000  | HU12L000 | HU34L000 | HU123L000 |  |  |  |
| Current 0th                                |               | HI1L000 to HI4L000  | HI12L000 | HI34L000 | HI123L000 |  |  |  |
| Level                                      | Power 0th     | HP1L000 to HP4L000  | HP12L000 | HP34L000 | HP123L000 |  |  |  |
|                                            | Voltage 0th   | HU1D000 to HU4D000  | HU12D000 | HU34D000 | HU123D000 |  |  |  |
|                                            | Current 0th   | HI1D000 to HI4D000  | HI12D000 | HI34D000 | HI123D000 |  |  |  |
| Content                                    | Power 0th     | HP1D000 to HP4D000  | HP12D000 | HP34D000 | HP123D000 |  |  |  |
|                                            | Voltage 0th   | HU1P000 to HU4P000  | HU12P000 | HU34P000 | HU123P000 |  |  |  |
|                                            | Current 0th   | HI1P000 to HI4P000  | HI12P000 | HI34P000 | HI123P000 |  |  |  |
| Phase angle                                | Power 0th     | HP1P000 to HP4P000  | HP12P000 | HP34P000 | HP123P000 |  |  |  |
| • • •                                      | n th          | Last 3 digits are n |          |          |           |  |  |  |
|                                            | Voltage 100th | HU1L100 to HU4L100  | HU12L100 | HU34L100 | HU123L100 |  |  |  |
|                                            | Current 100th | HI1L100 to HI4L100  | HI12L100 | HI34L100 | HI123L100 |  |  |  |
| Level                                      | Power 100th   | HP1L100 to HP4L100  | HP12L100 | HP34L100 | HP123L100 |  |  |  |
|                                            | Voltage 100th | HU1D100 to HU4D100  | HU12D100 | HU34D100 | HU123D100 |  |  |  |
|                                            | Current 100th | HI1D100 to HI4D100  | HI12D100 | HI34D100 | HI123D100 |  |  |  |
| Content                                    | Power 100th   | HP1D100 to HP4D100  | HP12D100 | HP34D100 | HP123D100 |  |  |  |
|                                            | Voltage 100th | HU1P100 to HU4P100  | HU12P100 | HU34P100 | HU123P100 |  |  |  |
|                                            | Current 100th | HI1P100 to HI4P100  | HI12P100 | HI34P100 | HI123P100 |  |  |  |
| Phase angle                                | Power 100th   | HP1P100 to HP4P100  | HP12P100 | HP34P100 | HP123P100 |  |  |  |

| Noise Measurement Items |         |       |      |    |       |      |
|-------------------------|---------|-------|------|----|-------|------|
|                         | Voltage | UNf01 | UN01 | to | UNf10 | UN10 |
| Noise                   | Current | INf01 | IN01 | to | INf10 | IN10 |

#### **About Status data**

The status information shows the measurement status when the measurement data is being saved, and is shown as a hexadecimal of 32bit.

Contents of the individual bits in the 32bit are shown below.

| bit 31 | bit 30 | bit 29 | bit 28 | bit 27 | bit 26 | bit 25 | bit 24 |
|--------|--------|--------|--------|--------|--------|--------|--------|
| HM4    | НМ3    | HM2    | HM1    | MRB    | MRA    | MPB    | MPA    |
| bit 23 | bit 22 | bit 21 | bit 20 | bit 19 | bit 18 | bit 17 | bit 16 |
| ULM    |        | UCU    | HUL    | UL4    | UL3    | UL2    | UL1    |
| bit 15 | bit 14 | bit 13 | bit 12 | bit 11 | bit 10 | bit 9  | bit 8  |
| RI4    | RI3    | RI2    | RI1    | RU4    | RU3    | RU2    | RU1    |
| bit 7  | bit 6  | bit 5  | bit 4  | bit 3  | bit 2  | bit 1  | bit 0  |
| PI4    | PI3    | PI2    | PI1    | PU4    | PU3    | PU2    | PU1    |

HMx: Harmonic parameter invalid (when the Harmonic synchronization is off, etc.)

MRx : Motor analysis option A, B range over MPx : Motor analysis option A, B peak over

ULM: Motor analysis option A, B synchronization unlock

UCU : Uncalculable (when the measuremnt data becomes invalid immediately after a range change, etc.)

**HUL**: Harmonic synchronization unlock

ULx: Respective channels synchronization unlock

RIx : Respective channels current range over RUx : Respective channels voltage range over PIx : Respective channels current peak over

PUx: Respective channels voltage peak over

(x is the channel number)

# 5. Troubleshooting

Please refer to the following contents for any operation that is not processed properly.

| Symptoms            | Causes                     | Solutions                                            |
|---------------------|----------------------------|------------------------------------------------------|
|                     |                            | When using a HUB to connect the main instrument      |
|                     |                            | and the computer, use a straight cable.              |
|                     | Is the LAN cable connected | When connecting the main instrument and the          |
|                     | correctly?                 | computer as 1:1, either attach a cross conversion    |
|                     |                            | connector to the straight cable or use a cross cable |
| Cannot              |                            | to connect.                                          |
| communicate at all  | Is the Interface setting   | Confirm the settings for the IP address, subnet      |
|                     | correct?                   | mask and default gateway of the main instrument.     |
|                     | Is the IPAddress the same  | Confirm the IPAddress setting of the main and        |
|                     | as other instruments?      | other instruments.                                   |
|                     | Is the TCP/IP port number  | Specify the correct port number.                     |
|                     | correct?                   |                                                      |
| Cannot              | Is the message terminator  | Insert CR+LF to divide each message that is          |
| communicate well    | (delimiter) correct?       | forwarded.                                           |
|                     | Is there any error?        | Use *ESR? and look at the contents of the            |
| Command not         |                            | standard event status register to confirm the error. |
| executed            | Can the command be         | Many commands for settings cannot be executed        |
|                     | operated?                  | during hold or integration operation.                |
| No response at all  | Is the response acquired   | Read after sending every query.                      |
| to the queries sent | correctly?                 | To read all at once, use a message separator and     |
|                     |                            | describe the Query in one line.                      |